# **BAB III**

### **ANALISIS DAN PERANCANGAN SISTEM**

### **3.1. Analisis Sistem**

Bab ini akan dilakukan tahapan analisis dan perancangan sistem di mana pada tahapan ini meliputi analisis sistem yang ada pada saat ini kemudian membuat analisis sistem yang diusulkan. Tahapan selanjutnya dibuat perancangan sistem mulai desain menu yang dibutuhkan, membuat desain *database,* diagram, *form* menu *input*, *form* menu proses dan yang terakhir adalah membuat desain *output* berupa laporan.

#### **3.1.1. Analisis Sistem yang Berjalan Saat Ini**

Secara garis besar sistem yang digunakan pada pengolahan data pesediaan barang saat ini masih menggunakan sistem manual di mana semua *input* data dilakukan secara manual sehingga kurang efisien karena proses pelayanannya memerlukan waktu yang lebih lama di antaranya adalah :

- 1) Bagian Petugas Pesediaan Barang Melakukan
	- a) Pengelolaan data *supplier*
	- b) Pengelolaan data barang
	- c) Pengeloaan data transaksi keluar
	- d) Pengelolaan data transaksi masuk
	- e) Pengeloaan data retur barang
	- f) Pencatatan laporan transaksi barang
- 2) Pemilik Perusahaan Melakukan
	- a) Evaluasi terhadap kinerja atau pengelolaan data yang telah dimasukan oleh Petugas.
	- b) Verifikasi atau pengecekan terlebih dahulu terhadap barang-barang yang ada diperusahaan dengan menggunakan metode atau teknik manual.

Bagan alir sistem (*Flowchart System*) yang terdapat pada sistem yang lama untuk lebih jelasnya diterangkan pada Gambar 3.1.

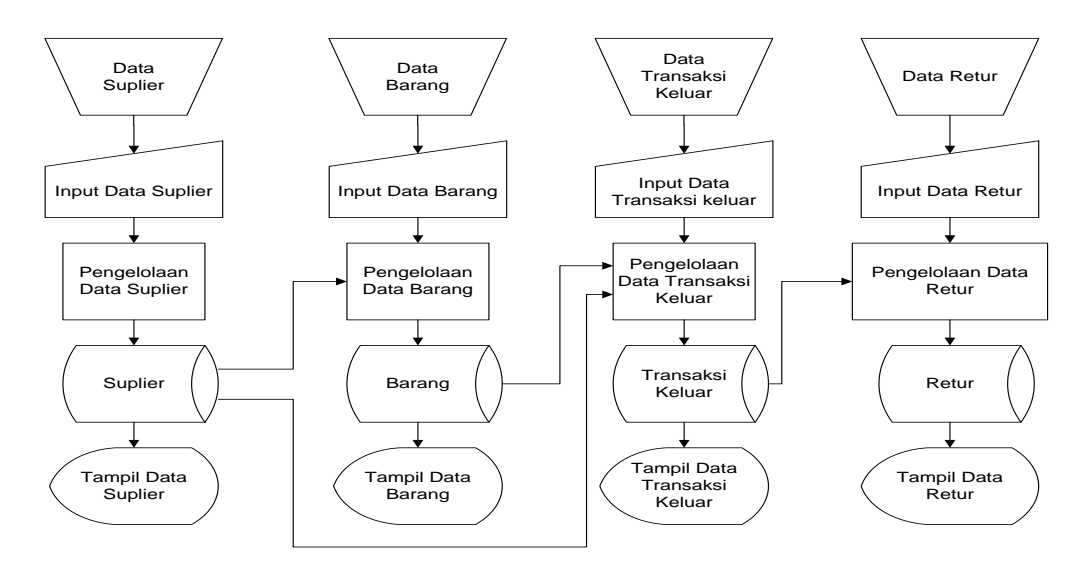

**Gambar 3.1.** *Flowchart* Sistem Lama

### **3.1.2. Analisis Sistem yang Baru**

Sistem ini dinamakan sistem komputerisasi pencatatan stok laptop. Sistem ini berbasis komputerisasi, sehingga Pengguna yang akan menggunakan sistem ini nantinya akan dimudahkan dengan layanan-layanan yang ada di dalam sistem komputerisasi pencatatan stok laptop ini. Adapun bahasa program yang digunakan pada sistem ini adalah bahasa program berbasis web. Sistem ini dibangun menggunakan bahasa program *Hyper Text Markup Language* dan *Hyper Text Preprocessor,* sehingga dengan menggunakan bahasa program ini sistem komputerisasi pencatatan stok laptop dapat dibangun.

Berdasarkan analisis yang telah dilakukan, maka sistem komputerisasi pencatatan stok laptop yang diusulkan nantinya adalah sebuah sistem yang terkomputerisasi menggunakan satu bentuk aplikasi yang terdiri dari beberapa *user* sebagai berikut:

1) Admin

Pada bagian ini Pengguna dengan level admin dapat menggunakan sistem dengan melakukan *login* terlebih dahulu, kemudian admin dalam level ini dapat menggunakan fitur-fitur sebagai berikut.

- a) Melakukan *Input* Data *User*
- b) Melakukan *Edit* Data *User*

# c) Melakukan Hapus Data *User*

2) Petugas

Fitur Petugas merupakan suatu fitur yang digunakan untuk melakukan pengelolaan data persediaan barang secara komputerisasi. Di mana pada level ini Petugas dapat melakukan beberapa hal diantaranya adalah sebagai berikut.

- a) Melakukan Pengelolaan Data *Supplier*
- b) Melakukan Pengelolaan Data Barang
- c) Melakukan Pengelolaan Data Transaksi
- d) Melakukan Pengelolaan Data Retur
- e) Membuat Laporan Persediaan Barang
- 3) Pemilik

Pada Fitur ini Pemilik Perusahaan dapat melakukan pengecekan terhadap laporan-laporan yang telah dibuat oleh petugas, dengan menggunakan aplikasi ini pemilik perusahaan dapat melakukan beberapa hal yaitu.

- a) Melihat Laporan Transaksi
- b) Melihat Laporan Persediaan Barang

Bagan alir sistem (*Flowchart System*) yang terdapat pada sistem yang baru untuk lebih jelasnya diterangkan pada Gambar 3.2.

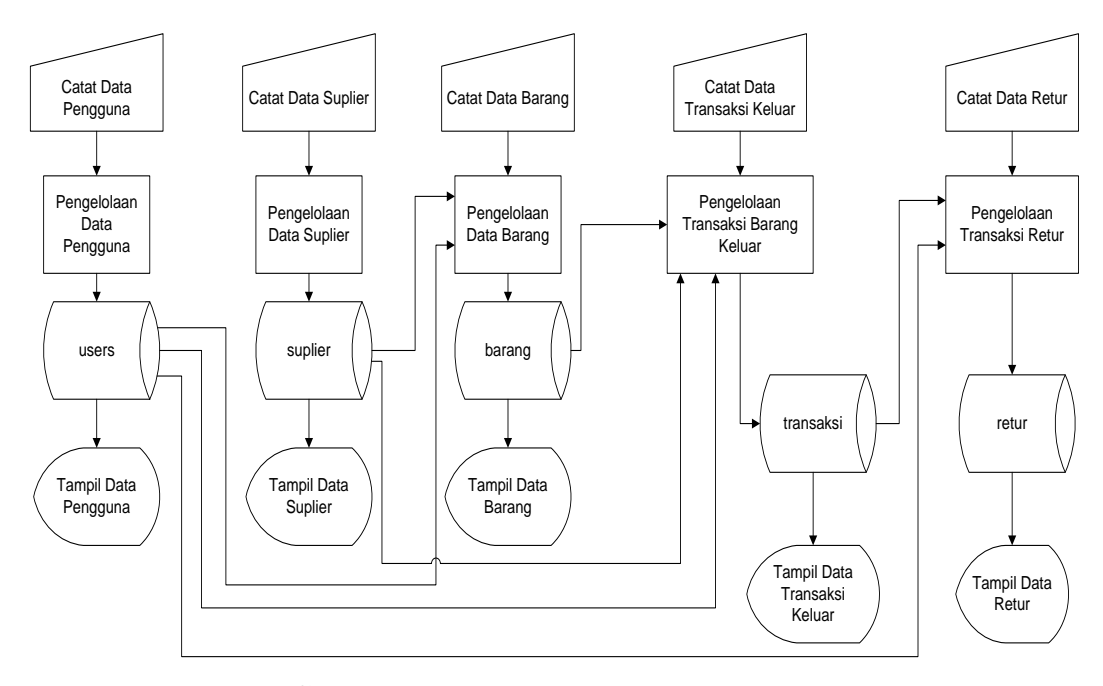

**Gambar 3.2.** *Flowchart* Sistem Baru

### **3.2. Diagram Alir Data (DAD)**

DAD adalah model logis yang menjelaskan sistem sebagai jaringan kerja dari proses yang dihubungi satu dengan yang lainnya atau dihubungkan dengan tempat penyimpanan data serta dihubungkan dengan sumber dan tujuan data. Digunakan untuk menggambarkan suatu sistem yang telah ada atau sistem baru yang akan dikembangkan secara logika tanpa mempertimbangkan lingkungan fisik di mana data tersebut mengalir dan disimpan.

#### **3.2.1. Diagram Konteks**

Diagram Konteks *atau Context Diagram* adalah hubungan masukan dan keluaran yang menjadi satu kesatuan dalam suatu sistem pada diagram konteks, aliran data dijabarkan secara global yang menggambarkan aliran data yang akan diolah dalam proses pengolahan data untuk menghasilkan informasi. *Context Diagram* sistem komputerisasi pencatatan stok laptop ini menggambarkan sistem aliran program secara umum, adapun gambaran *context diagram* bisa dilihat pada Gambar 3.3.

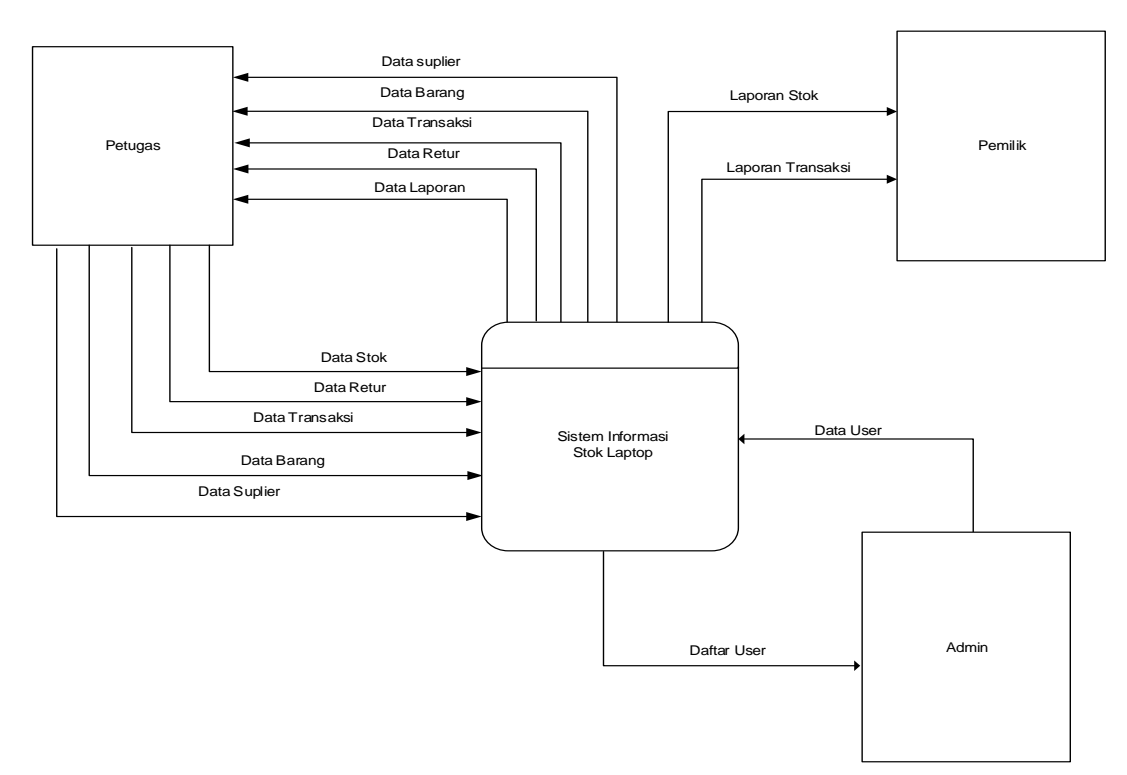

**Gambar 3.3.** Diagram Konteks

Diagram konteks di atas menggambarkan petugas sebagai salah satu entitas luar yang merupakan sumber data yang di-*input-*kan ke dalam sistem pengolahan data persediaan barang sehingga menghasilkan informasi data laporan persediaan barang, sehingga nantinya pemilik dari Perusahaan dapat melihat laporan Persediaan barang secara terstruktur.

Dalam diagram tersebut di atas terlihat bahwa setiap level pengguna dapat memasukan data sesuai dengan tugas pokoknya. Level pengguna admin, pengguna ini dapat melakukan *input* data *user*, menghapus data *user*, meng-*edit* data admin, dan melihat data *user*. Level pengguna petugas, pengguna ini dapat melakukan *input* data *supplier*, menghapus data, meng-*edit* data , dan melihat data yang terkait dengan data *supplier*,data barang, data transaksi, dan data retur. Level pengguna pemilik, pengguna ini dapat melakukan melihat laporan stok barang dan melihat laporan transaksi barang.

### **3.2.2. Diagram Berjenjang**

Diagram Berjenjang atau sering disebut dengan HIPO (*Hierarchy Process*) merupakan metodologi yang dikembangkan dan didukung oleh IBM. HIPO adalah alat dokumentasi program, yang banyak digunakan sebagai alat desain dan teknik dokumentasi dalam siklus pengembangan sistem yang berbasis pada fungsi, yaitu tiap - tiap modul di dalam sistem digambarkan oleh fungsi utamanya. Gambaran mengenai HIPO pada Sistem Komputerisasi Pencatatan Stok Laptop bisa dilihat pada Gambar 3.4.

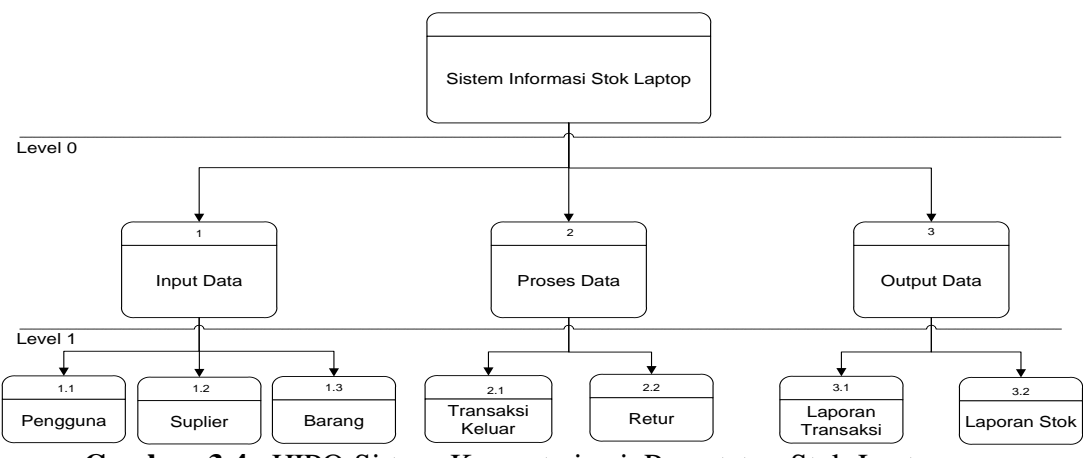

**Gambar 3.4.** HIPO Sistem Komputerisasi Pencatatan Stok Laptop

# **3.2.3. Diagram Alir Data Level 0**

*Data flow diagram* adalah suatu gambaran sistem secara *logical*, teknik penggambaran alir data dengan menggunakan simbol-simbol tertentu. Adapun gambaran *data flow diagram* pada sistem ini bisa dilihat pada Gambar 3.5.

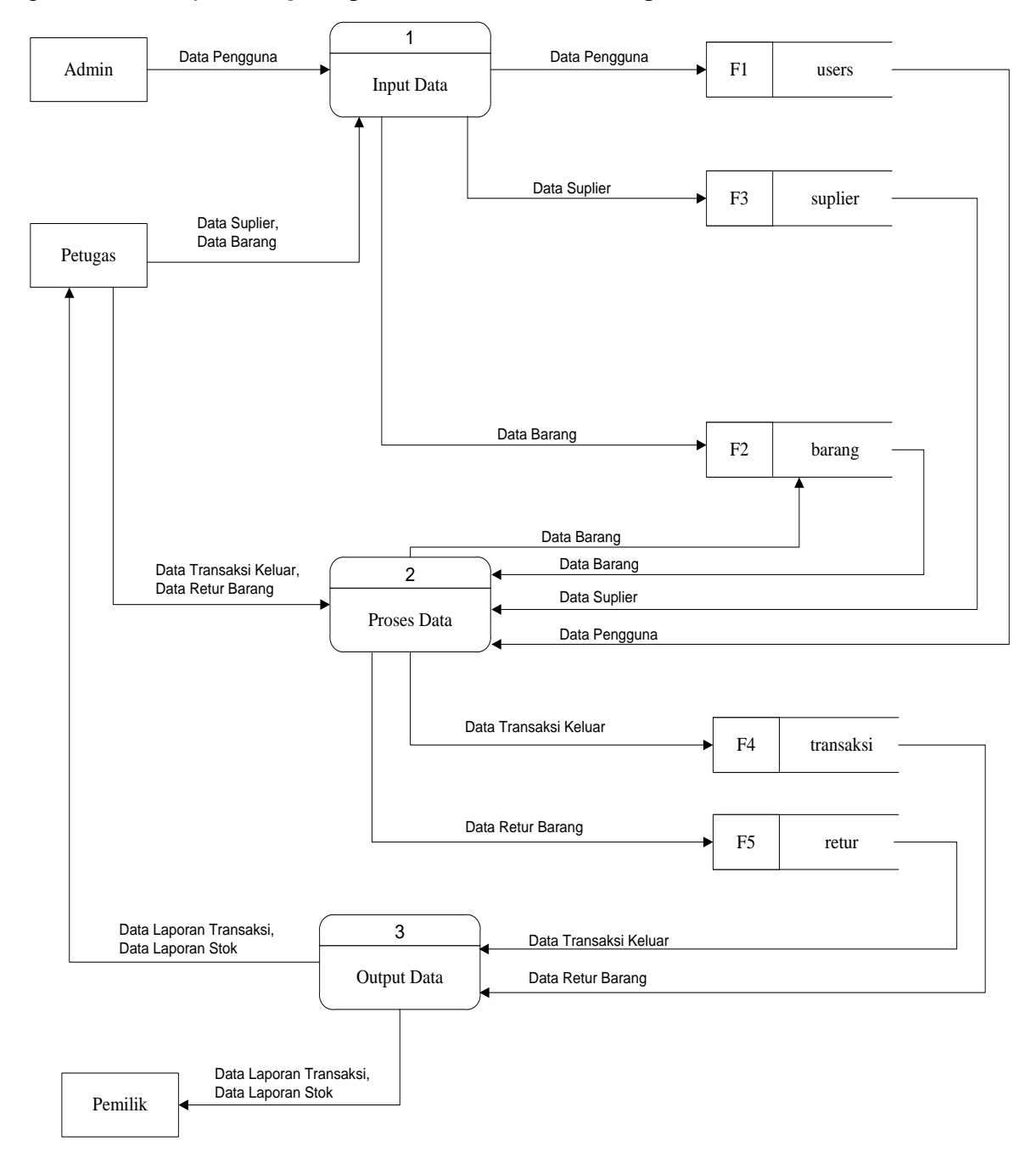

**Gambar 3.5.** DFD Sistem Komputerisasi Pencatatan Stok Laptop

Pada *data flow diagram* tersebut memberikan gambaran mengenai aliran data yang terdapat pada aplikasi yang telah dibangun. Pada aliran data tersebut menunjukan bahwa setiap data akan tersimpan pada suatu sistem *database*, dan pada setiap *database* akan mempunyai aliran-aliran data sesuai dengan perancangan sistem.

Terlihat bahwa pada sistem aplikasi yang telah dibangun menunjukan bahwa data yang telah dimasukan oleh pengguna pada level admin akan tersimpan pada tabel *users*. Hal tersebut menunjukan bahwa data yang telah dimasukan akan tersimpan pada tabel yang telah dirancang.

### **3.2.4. Diagram Alir Data Level 1** *Input* **Data**

Pada sub bab ini akan diberikan gambaran mengenai diagram aliran data dari level 1 pada proses *input* data. Adapun gambaran mengenai DAD tersebut bisa dilihat pada Gambar 3.6.

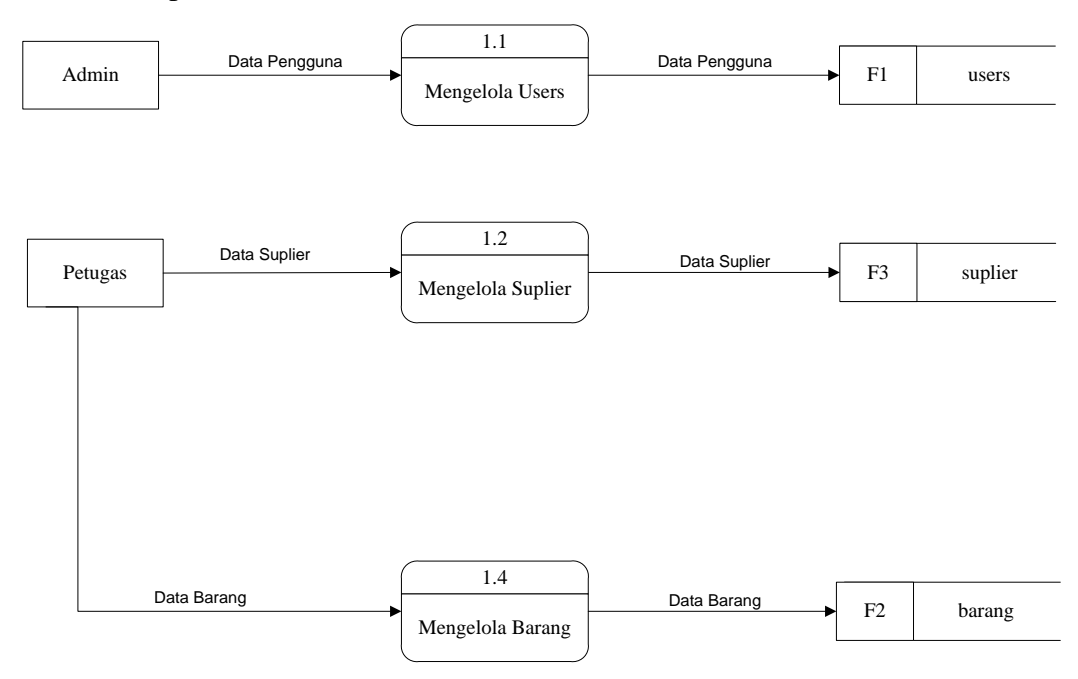

**Gambar 3.6.** DAD Level 1 *Input* Data

Setelah petugas dan admin masuk ke proses *input* data, selanjutnya akan terdapat beberapa sub proses *input*, yaitu sub proses *input* data *user* dan beberapa sub proses lainya yang nantinya data tersebut akan tersimpan pada tabel *users*,

proses *input* data *supplier* nantinya akan tersimpan pada tabel *supplier*. Pada proses *input* data kategori, data tesebut nantinya akan tersimpan pada tabel kategori. Pada proses *input* data barang, data akan disimpan pada tabel barang.

#### **3.2.5. Diagram Alir Data Level 1 Pemrosesan Data**

Pada sub bab ini diberikan gambaran mengenai diagram aliran data dari level 1 pada pemrosesan data. Adapun gambaran mengenai DAD tersebut bisa dilihat pada Gambar 3.7.

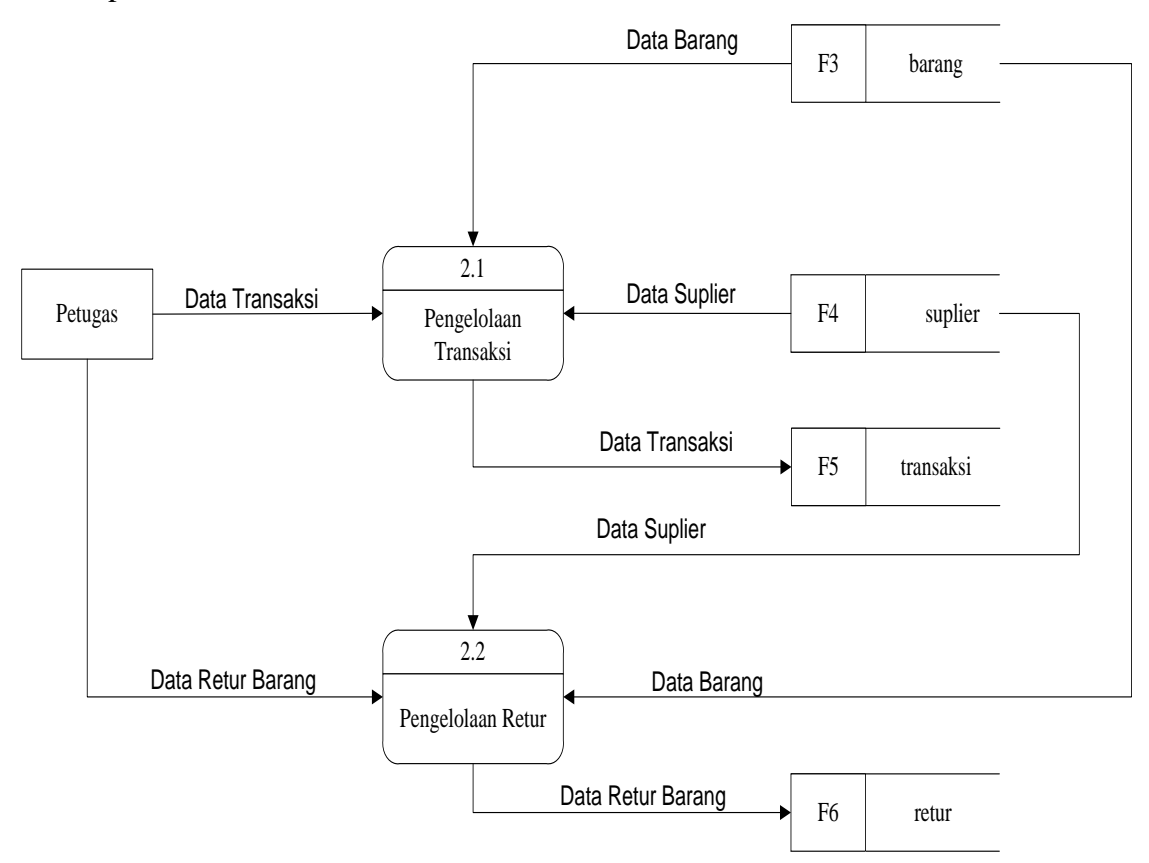

**Gambar 3.7.** DAD Level 1 Pemrosesan Data

Setelah petugas masuk pada pemrosesan data, selanjutnya akan terdapat beberapa sub pemrosesan data, yaitu sub pemrosesan data transaksi dan sub pemrosesan data retur. Pada diagram aliran data level 1 ini digambarkan aliran data yang akan tersimpan pada suatu tabel di dalam *database*. Pada sub pemrosesan data transaksi mengambil data dari tabel barang, tabel *supplier* yang nantinya akan diproses oleh pemrosesan transaksi pengeluaran barang. Kemudian pada pemrosesan retur data akan mengambil dari tabel barang, tabel *supplier* kemudian setelah selesai melakukan pemrosesan retur barang, kemudian data tersebut akan tersimpan pada tabel retur yang ada pada sistem *database* Sistem Komputerisasi Pencatatan Stok ini.

# **3.2.6. Diagram Alir Data Level 1** *Output* **Data**

Pada sub bab ini diberikan gambaran mengenai diagram aliran data dari level 1 pada *output* data. Adapun gambaran mengenai DAD tersebut bisa dilihat pada Gambar 3.8.

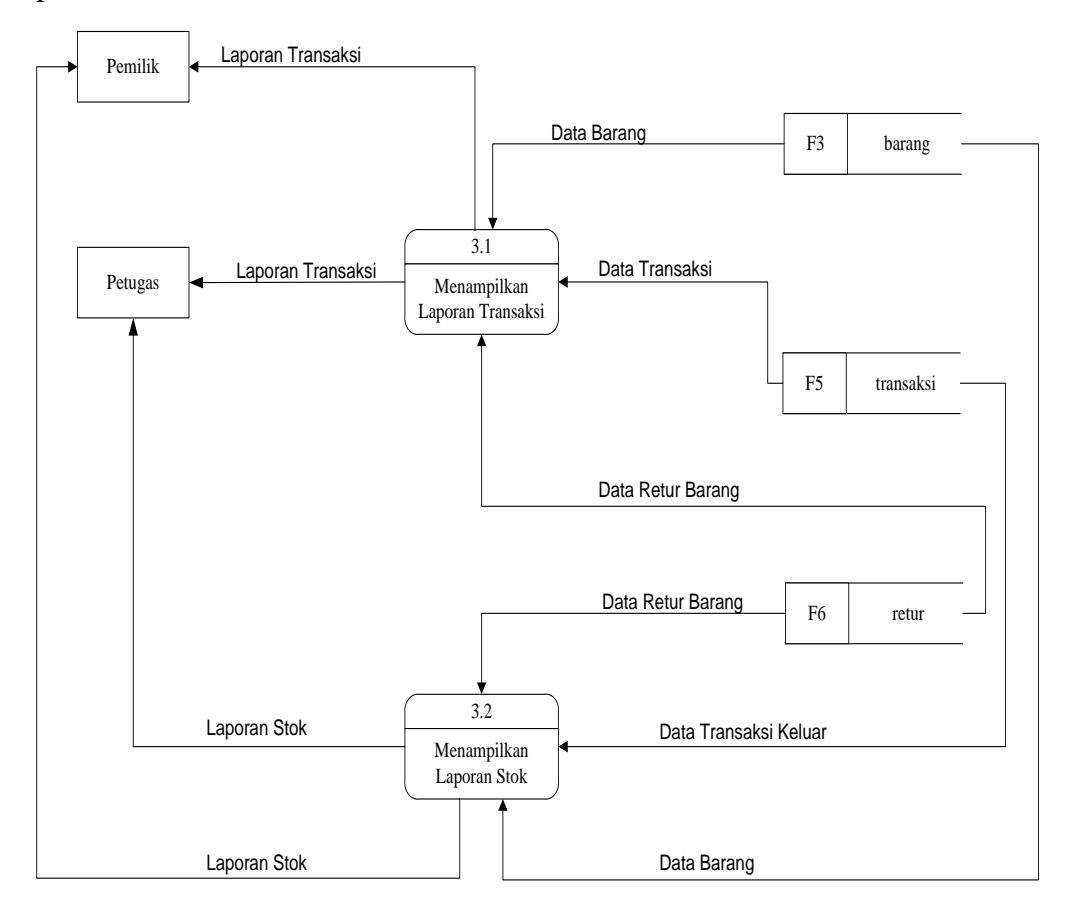

**Gambar 3.8.** DAD Level 1 *Output* Data

Setelah petugas dan pemilik memasuki fitur *output* data, selanjutnya akan terdapat beberapa sub *output* data, yaitu sub laporan transaksi dan sub laporan stok barang. Pada diagram aliran data ini digambarkan bahwa kedua proses laporan transaksi dan laporan stok barang memberikan informasi kepada pengguna sistem komputerisasi pencatatan stok ini. Pada *output* data laporan data transaksi diambil data dari tabel barang, tabel transaksi, dan tabel retur. Pada *output* data laporan stok akan diambil dari tabel transaksi, tabel barang dan tabel retur.

# **3.2.7. Entity Relationalship Diagram (ERD)**

*Entity Relationship Diagram* (ERD) yaitu suatu kumpulan file-file yang saling berkaitan satu dengan yang lainnya. Model data relation hubungan antar file direlasikan dengan kunci relasi (*Relaton Key*) yang merupakan kunci utama dimasing-masing file. Pada sub bab ini diberikan gambaran mengenai entitas pada tabel yang saling berhubungan. Adapun gambaran dari *Entity Relationship Diagram* pada aplikasi yang telah dibangun bisa dilihat pada Gambar 3.9.

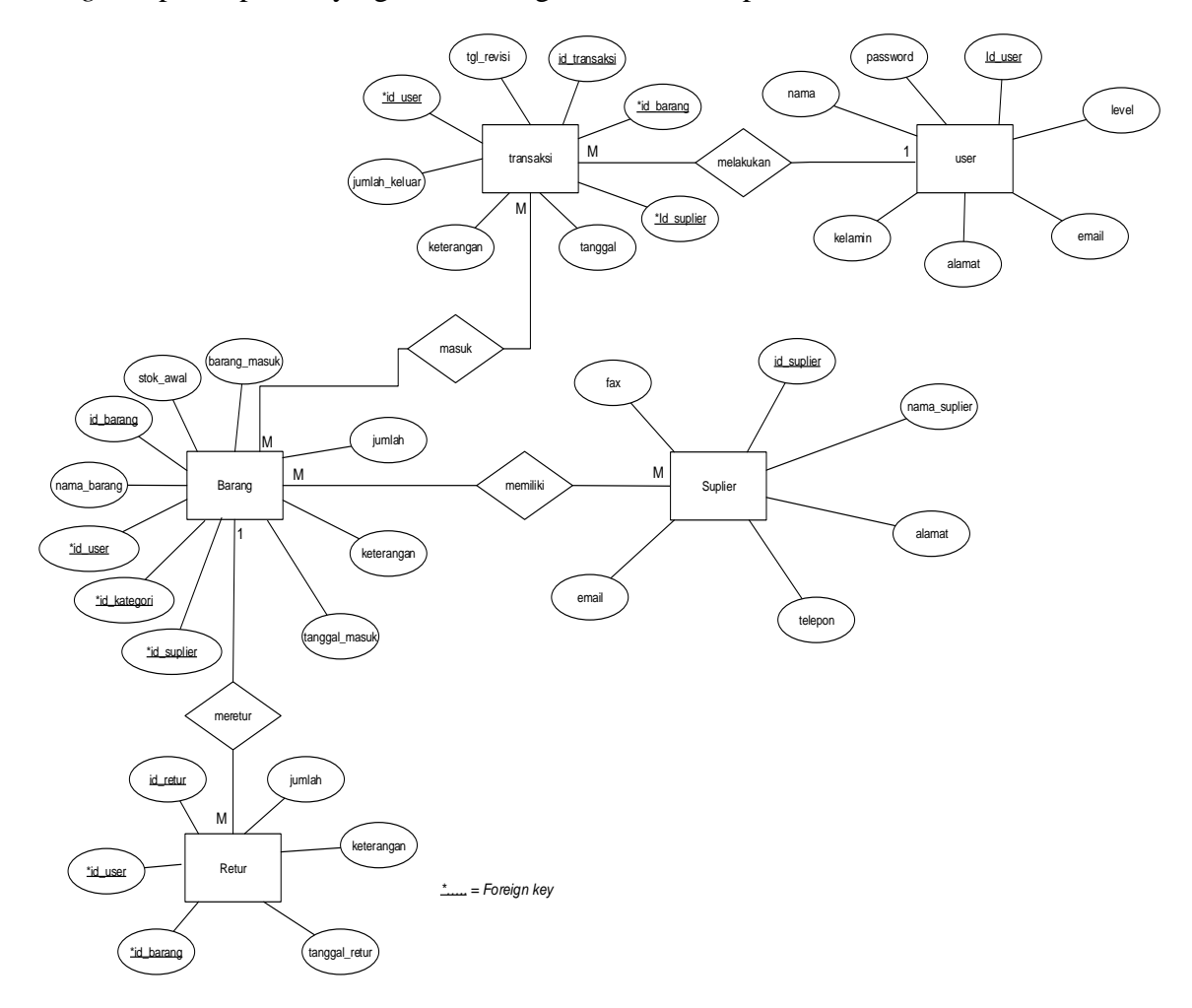

**Gambar 3.9.** ERD Sistem Komputerisasi Pencatatan Stok Laptop

#### **3.2.8. Relasi Antar Tabel**

Pada tahap ini diberikan gambaran secara jelas mengenai hubungan antar beberapa tabel yang saling berhubungan. Dalam sub bab ini terdapat beberapa tabel yang saling berhubungan dengan konsep *one to many* atau *1* ke *M*. Gambaran mengenai hubungan antar tabel atau relasi antar tabel dari aplikasi

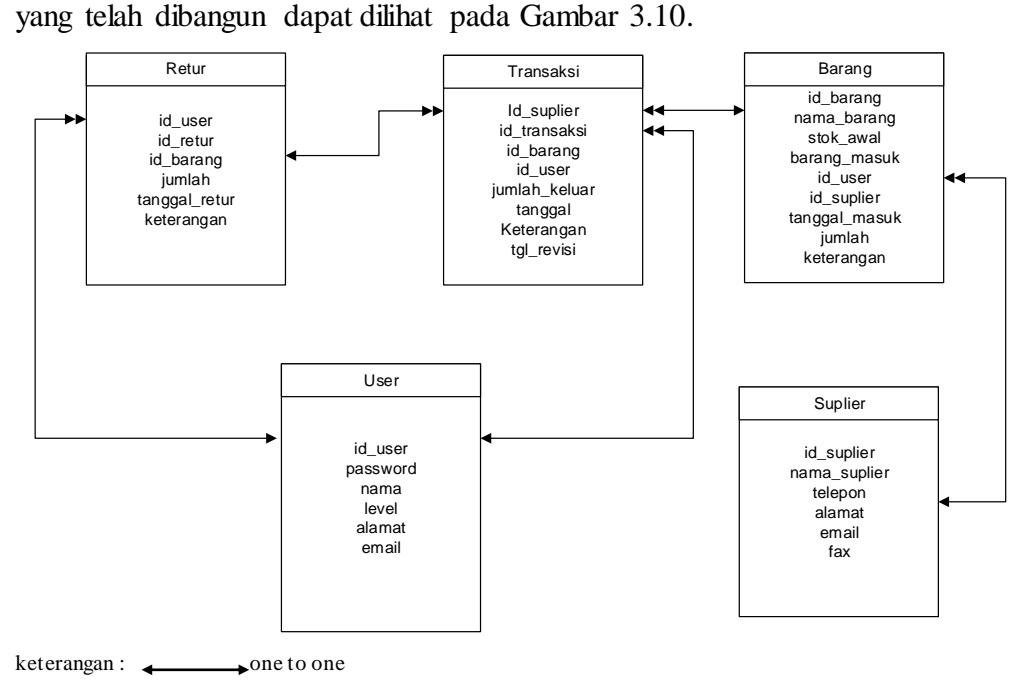

 $\rightarrow$  one to many

**Gambar 3.10.** Relasi Antar Tabel Sistem Komputerisasi Pencatatan Stok Laptop

#### **3.2.8.1. Tabel** *Users*

Tabel ini digunakan untuk menampung data pengguna dari aplikasi yang telah dibuat. Tabel ini mempunyai relasi atau hubungan dengan tabel transaksi dan tabel retur. Di mana hubungan tersebut dikaitkan dengan kolom id\_*user*. Kolom id\_*user* ini digunakan untuk menampung data id dari pengguna, dalam tabel ini jumlah data atau *length* adalah 160 untuk lebih spesifiknya bisa dilihat pada Tabel 3.1.

Nama Tabel : *users* (F1) *Primary Key* : id\_*user*

| N <sub>o</sub> | Field      | <b>Type</b> | Length | Keterangan           |
|----------------|------------|-------------|--------|----------------------|
|                | $id\_user$ | varchar     | 10     | Identitas user       |
| 2              | password   | varchar     | 10     | Password user        |
| 3              | level      | varchar     | 15     | Tingkatan user       |
| $\overline{4}$ | nama       | varchar     | 20     | Nama <i>username</i> |
| 5              | alamat     | text        | 80     | domisili user        |
| 6              | email      | varchar     | 25     | Alamat email user    |

**Tabel 3.1.** Keterangan Tabel Users

# **3.2.8.2. Tabel Barang**

Tabel ini digunakan untuk menampung atau menyimpan data barang yang ada di Perusahaan, baik itu barang baru maupun barang bekas. Tabel ini mempunyai hubungan dengan tabel transaksi, tabel kategori dan tabel *supplier*. Hubungan beberapa tabel tersebut dihubungkan oleh kolom id\_barang, id\_kategori dan id\_*supplier*. Kolom id\_barang digunakan untuk menyimpan id atau identitas dari nama barang, untuk lebih spesifiknya bisa dilihat pada Tabel 3.2.

Nama Tabel : barang (F2)

*Primary Key* : id\_barang

*Foreign key* : id\_supplier, id\_user

**Tabel 3.2.** Keterangan Tabel Barang

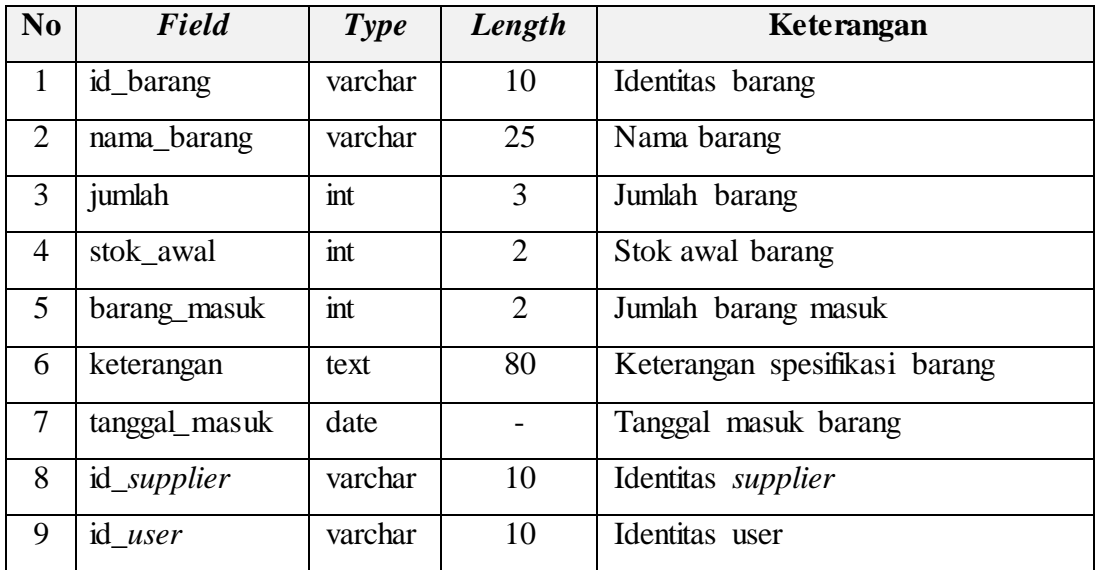

### **3.2.8.3. Tabel** *Supplier*

Tabel ini digunakan untuk menampung atau menyimpan data suplier yang ada di Perusahaan. Tabel ini mempunyai hubungan dengan tabel barang. Hubungan kedua tabel tersebut dihubungkan oleh kolom id\_suplier. Kolom id\_suplier digunakan untuk menyimpan id atau identitas dari nama suplier, dalam tabel ini jumlah data atau *length* adalah 175 untuk lebih spesifiknya bisa dilihat pada Tabel 3.3.

Nama Tabel : *supplier* (F3)

*Primary Key* : id\_*supplier*

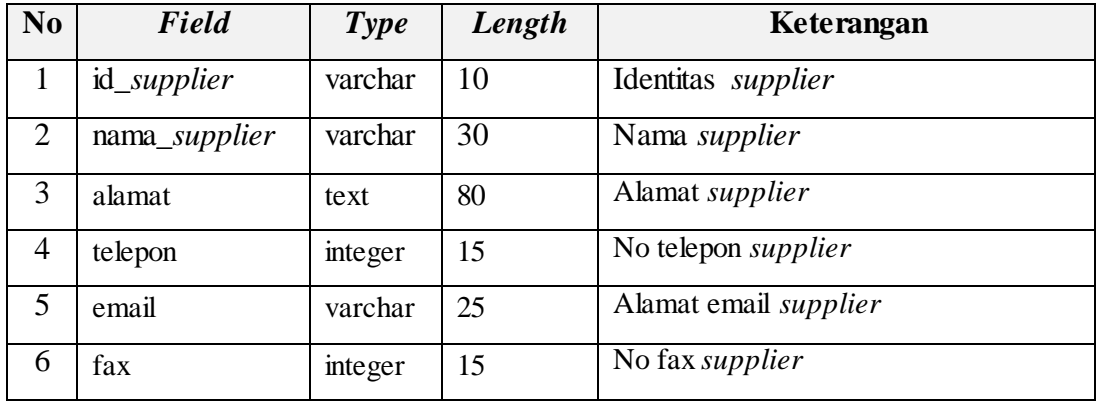

**Tabel 3.3.** Keterangan Tabel *Supplier*

### **3.2.8.4. Tabel Transaksi**

Tabel ini digunakan untuk menampung atau menyimpan data transaksi persediaan barang yang ada di Perusahaan. Tabel ini mempunyai hubungan dengan tabel barang, tabel retur dan tabel user. Hubungan beberapa tabel tersebut dihubungkan oleh kolom id\_barang, id\_retur dan id\_user. Kolom id\_transaksi ini digunakan untuk menyimpan id atau identitas dari setiap transaksi, dalam tabel ini jumlah data atau *length* adalah 112, dengan jumlah data terbanyak digunakan oleh kolom keterangan dengan jumlah data 80 untuk lebih spesifiknya bisa dilihat pada Tabel 3.4.

Nama Tabel : transaksi (F4) *Primary Key* : id\_transaksi *Foreign key* : id\_barang, id\_supplier, id user

| N <sub>o</sub> | Field         | Type    | Length         | Keterangan                |
|----------------|---------------|---------|----------------|---------------------------|
| $\mathbf{1}$   | id transaksi  | varchar | 10             | Identitas transaksi       |
| $\overline{2}$ | tanggal       | date    |                | Tanggal transaksi         |
| 3              | keterangan    | text    | 80             | Keterangan saat transaksi |
| 4              | jumlah_keluar | int     | $\mathfrak{2}$ | Jumlah barang keluar      |
| 5              | id_barang     | varchar | 10             | Identitas barang          |
| 6              | tgl_revisi    | date    |                | Tanggal revisi transaksi  |
| 7              | id_suplier    | Varchar | 10             | Identitas Suplier         |
| 8              | $id\_user$    | varchar | 10             | Identitas user            |

**Tabel 3.4.** Keterangan Tabel Transaksi

# **3.2.8.5. Tabel Retur**

Tabel ini digunakan untuk menampung atau menyimpan data transaksi retur barang yang ada di Perusahaan. Tabel ini mempunyai hubungan dengan tabel transaksi dan tabel user. Hubungan beberapa tabel tersebut dihubungkan oleh kolom id\_barang dan id\_user. Kolom id\_retur ini digunakan untuk menyimpan id atau identitas dari setiap transaksi retur, dalam tabel ini jumlah data atau *length* adalah 160, untuk lebih spesifiknya bisa dilihat pada Tabel 3.5.

Nama Tabel : retur (F5)

*Primary Key* : id\_retur

*Foreign key* : id\_barang, id user

**Tabel 3.5.** Keterangan Tabel Retur

| N <sub>0</sub> | Field         | <b>Type</b> | Length                      | Keterangan                     |
|----------------|---------------|-------------|-----------------------------|--------------------------------|
|                | id_retur      | varchar     | 10                          | Identitas retur                |
| $\overline{2}$ | jumlah        | int         | $\mathcal{D}_{\mathcal{L}}$ | Jumlah barang yang diretur     |
| 3              | keterangan    | text        | 80                          | Keterangan barang yang diretur |
| 4              | tanggal_retur | date        |                             | Tanggal retur                  |
| 5              | id_barang     | varchar     | 10                          | Identitas barang               |
| 6              | $id\_user$    | varchar     | 10                          | Identitas user                 |

# **3.3. Perancangan Sistem**

### **3.3.1. Menu Utama dan Sub Menu Sistem**

Aplikasi ini akan dirancang dengan menampilkan menu utama yang dijadikan sebagai *interface* awal program dan merancang menu utama berdasarkan Pengguna yaitu: *Admin*, Petugas dan Pemilik .

# **1) Menu untuk Pengguna Admin**

Menu untuk pengguna admin ini terdiri dari beberapa fitur yang digunakan oleh Admin untuk menjalankan tugasnya*.* Adapun tampilan struktur menu untuk admin bisa dilihat pada Gambar 3.11.

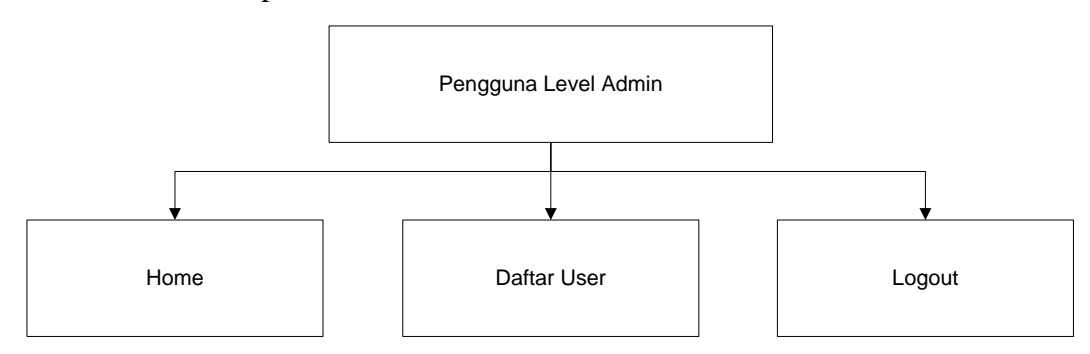

**Gambar 3.11.** Perancangan Menu untuk Pengguna Admin

# **2) Menu untuk Pengguna Petugas**

Menu untuk pengguna petugas ini terdiri dari beberapa fitur yang digunakan oleh Petugas untuk menjalankan tugasnya*.* Adapun tampilan struktur menu untuk petugas bisa dilihat pada Gambar 3.12.

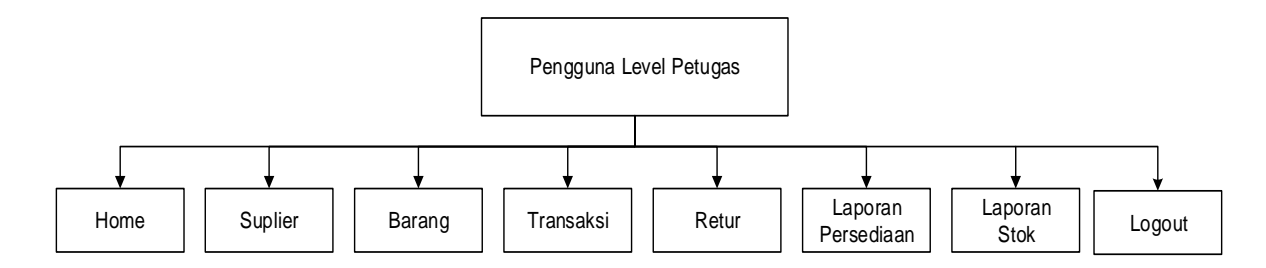

**Gambar 3.12.** Perancangan Menu untuk Pengguna Petugas

#### **3) Menu untuk Pengguna Pemilik**

Menu untuk pengguna pemilik ini terdiri dari beberapa fitur yang digunakan oleh Pemilik untuk menjalankan tugasnya*.* Adapun tampilan struktur menu untuk pemilik bisa dilihat pada Gambar 3.13.

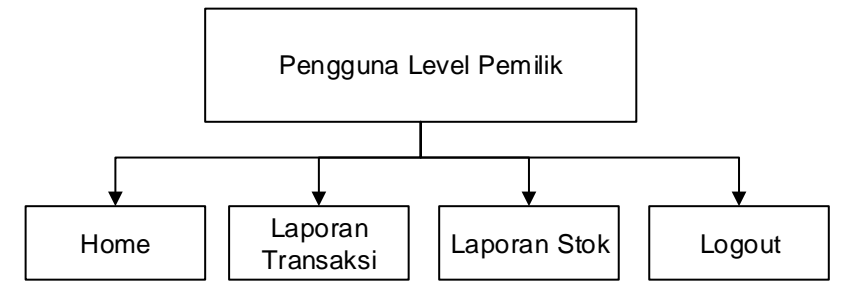

**Gambar 3.13.** Perancangan Menu untuk Pengguna Pemilik

### **3.3.2. Desain Tampilan Aplikasi**

Rancangan interface berfungsi untuk membantu dalam pembuatan program, agar tampilan yang baik. Rancangan interface aplikasi ini adalah sebagai berikut.

### **a. Desain Halaman Admin**

#### 1) Rancang Halaman *Login* Admin

Perancangan *form* atau halaman perancangan *form login* ini digunakan untuk memudahkan dalam melakukan proses pembuatan halaman yang digunakan untuk pengguna melakukan *login* atau masuk ke dalam sistem aplikasi. Dalam proses perancangan halaman ini terdapat beberapa sistem yang terkait dengan sistem komputerisasi pencatatan stok laptop. Pada perancangan halaman ini terdapat relasi antar sistem *login* dengan *database*. Adapun pengguna yang menggunakan sistem halaman *login* ini dengan cara memasukan data akun atau data *username* dan data *password*. Berikut ini adalah gambaran perancangan halaman *login* yang ada pada sistem komputerisasi pencatatan stok laptop, adapun gambar perancangan dapat dilihat pada Gambar 3.14.

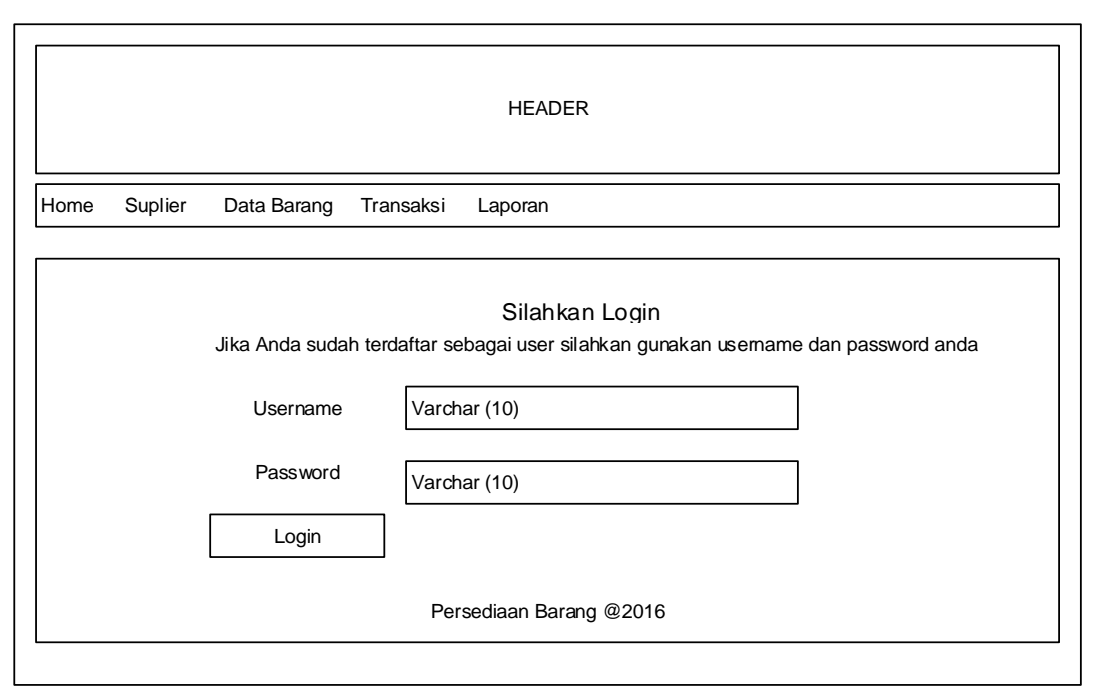

**Gambar 3.14.** Rancangan Halaman *Login* Admin

### 2) Rancangan Halaman *Home*

Perancangan *form* atau halaman perancangan *form home* ini digunakan untuk memudahkan dalam melakukan proses pembuatan halaman yang digunakan untuk pengguna melakukan pengelolaan data *user* pada sistem aplikasi. Dalam proses perancangan halaman ini terdapat beberapa sistem yang terkait dengan Sistem Komputerisasi Pencatatan stok laptop. Pada perancangan halaman ini terdapat relasi antar sistem dengan *database*. Adapun pengguna yang menggunakan halaman *home* ini dapat menggunakan fitur-fitur yang ada di dalam sistem. Pengguna dapat melakukan manajemen data *user* atau memasukan data pengguna dengan level yang berbeda-beda. Dengan menggunakan perancangan ini dapat dibuat sistem secara terstruktur dan benar. Pada perancangan ini akan dibuat beberapa menu yang akan digunakan oleh pengguna untuk dapat menuju ke halaman yang diinginkan. Berikut ini adalah gambaran perancangan halaman *home* yang ada pada sistem komputerisasi pencatatan stok laptop, adapun gambar perancangan dapat dilihat pada Gambar 3.15.

HEADER

Home Daftar User Logout

Hai, admin....!!! Selamat datang di Persediaan Barang

Persediaan Barang © 2016

**Gambar 3.15.** Rancangan Halaman *Home*

#### 3) Rancangan Halaman Daftar *User*

Halaman Perancangan *form* atau halaman perancangan *form* daftar user ini digunakan untuk memudahkan dalam melakukan proses pembuatan halaman yang digunakan untuk pengguna melakukan pengelolaan data *user* pada sistem aplikasi. Dalam proses perancangan halaman ini terdapat beberapa sistem yang terkait dengan sistem komputerisasi pencatatan stok laptop. Pada perancangan halaman ini terdapat relasi antar sistem dengan *database*. Adapun pengguna yang menggunakan halaman daftar *user* ini dapat menggunakan fitur-fitur yang ada di dalam sistem. Dengan menggunakan perancangan ini dapat dibuat sistem secara terstruktur dan benar. Pada perancangan ini akan dibuat beberapa kolom-kolom yang akan digunakan oleh pengguna untuk menampilkan data *user* atau data pengguna yang akan menggunakan aplikasi ini. Berikut ini adalah gambaran perancangan halaman data *user* yang ada pada sistem komputerisasi pencatatan stok laptop, adapun gambar perancangan dapat dilihat pada Gambar 3.16.

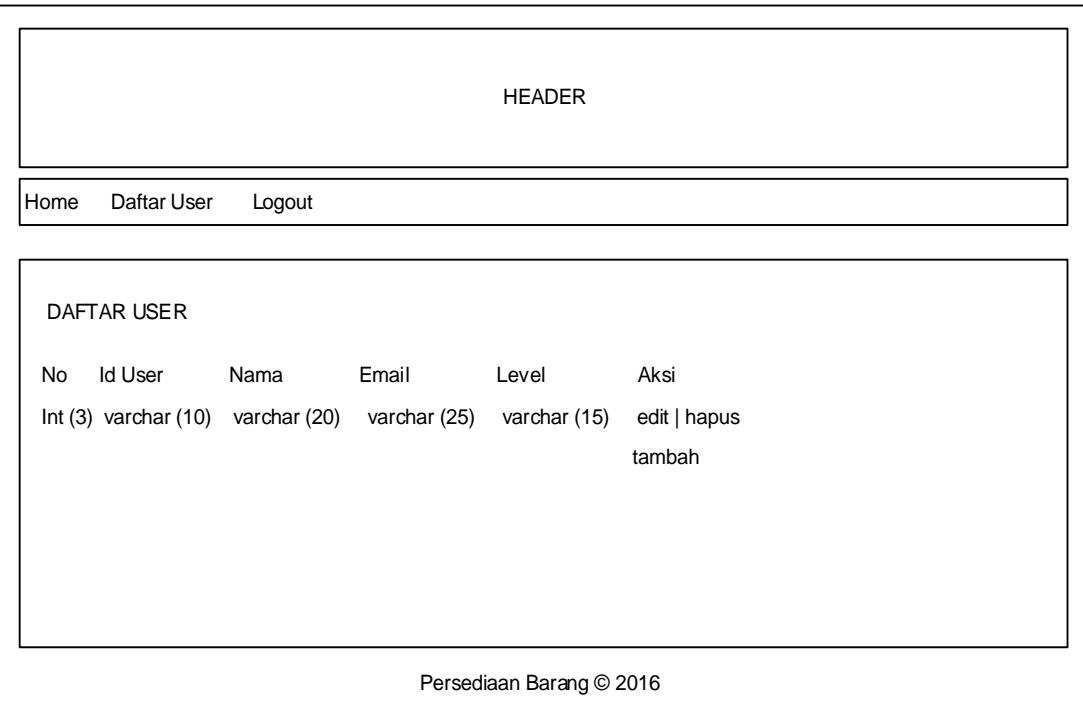

**Gambar 3.16.** Rancangan Halaman Daftar *User*

4) Rancangan Halaman Tambah Data User

Halaman Perancangan *form* atau halaman perancangan *form* tambah data user ini digunakan untuk memudahkan dalam melakukan proses pembuatan halaman yang digunakan untuk pengguna melakukan pengelolaan data *user* pada sistem aplikasi. Dalam proses perancangan halaman ini terdapat beberapa sistem yang terkait dengan sistem komputerisasi pencatatan stok laptop. Pada perancangan halaman ini terdapat relasi antar sistem dengan *database*. Adapun pengguna yang menggunakan halaman tambah data *user* ini dapat menggunakan fitur-fitur yang ada di dalam sistem. Pengguna dapat melakukan manajemen data *user* atau memasukan data pengguna dengan level yang berbeda-beda. Dengan menggunakan perancangan ini dapat dibuat sistem secara terstruktur dan benar. Berikut ini adalah gambaran perancangan halaman tambah data *user* yang ada pada sistem komputerisasi pencatatan stok laptop, adapun gambar perancangan dapat dilihat pada Gambar 3.17.

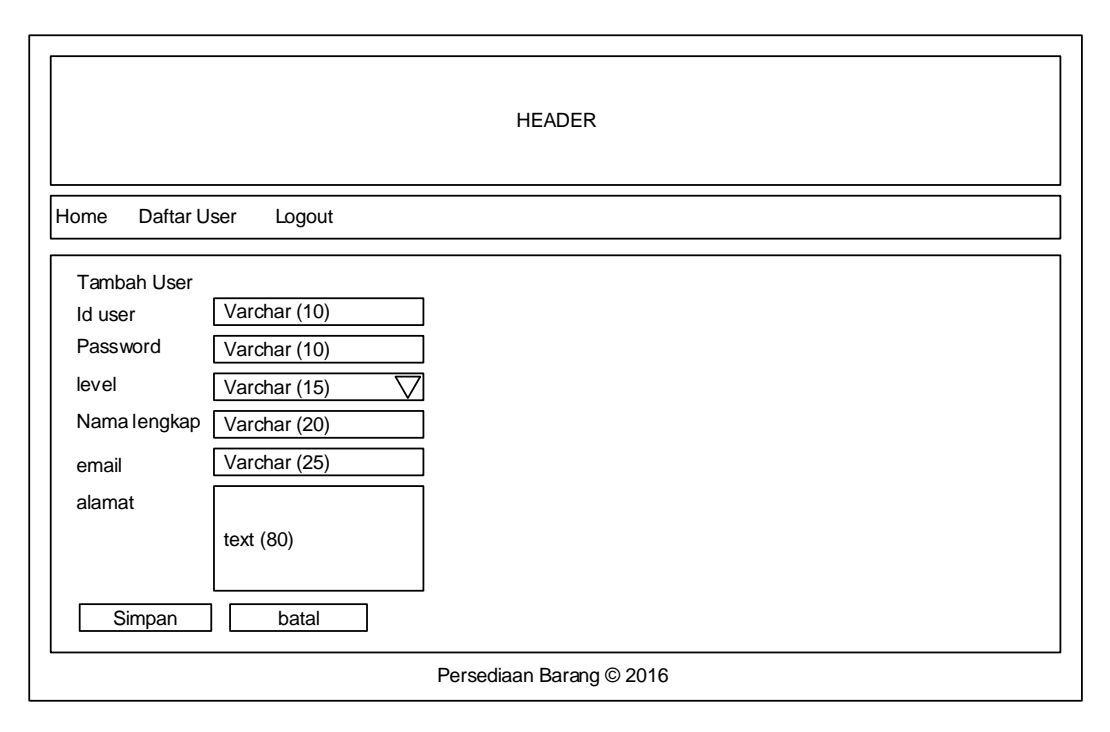

**Gambar 3.17.** Rancangan Halaman Tambah Data *User*

# 5) Rancangan Halaman Edit Data User

Halaman Perancangan *form* atau halaman perancangan *form* edit data user ini digunakan untuk memudahkan dalam melakukan proses pembuatan halaman yang digunakan untuk pengguna melakukan pengelolaan data *user* pada sistem aplikasi. Dalam proses perancangan halaman ini terdapat beberapa sistem yang terkait dengan sistem komputerisasi pencatatan stok laptop. Pada perancangan halaman ini terdapat relasi antar sistem dengan *database*. Adapun pengguna yang menggunakan halaman edit data *user* ini dapat menggunakan fitur-fitur yang ada di dalam sistem. Pengguna dapat melakukan manajemen data *user* atau memasukan data pengguna dengan level yang berbeda-beda. Dengan menggunakan perancangan ini dapat dibuat sistem secara terstruktur dan benar. Berikut ini adalah gambaran perancangan halaman edit data *user* yang ada pada sistem komputerisasi pencatatan stok laptop, adapun gambar perancangan dapat dilihat pada Gambar 3.18.

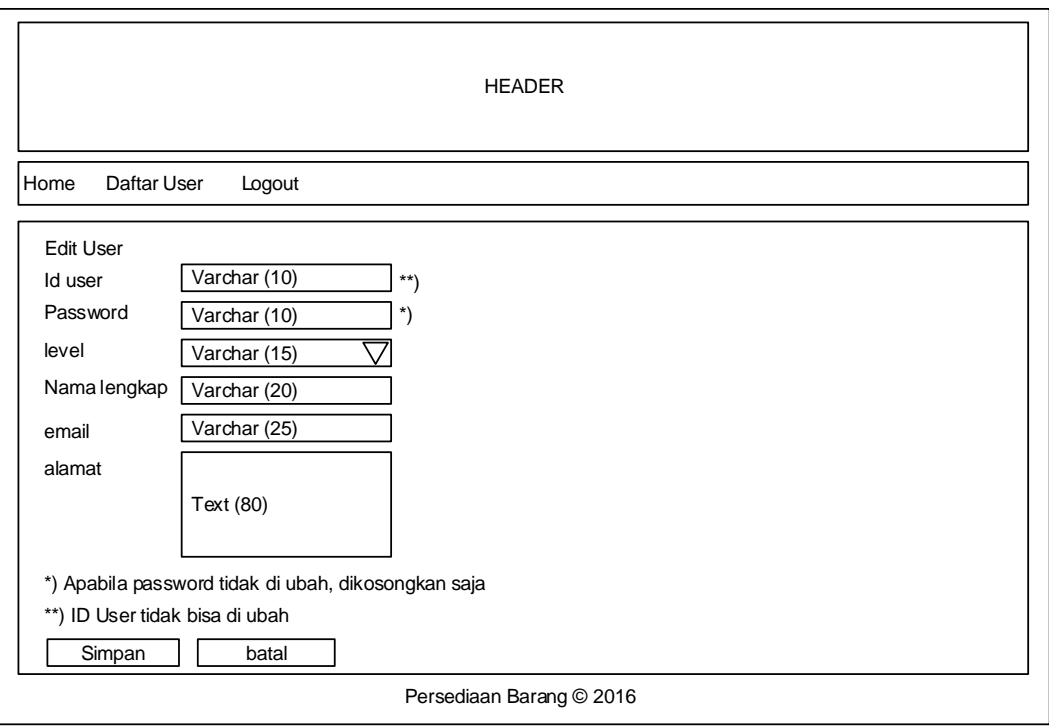

**Gambar 3.18.** Rancangan Halaman Edit Data *User*

# **b. Desain Rancangan Halaman Petugas**

### 1) Rancangan Halaman *Login*

Perancangan *form* atau halaman perancangan *form login* ini digunakan untuk memudahkan dalam melakukan proses pembuatan halaman yang digunakan untuk pengguna melakukan *login* atau masuk ke dalam sistem aplikasi. Dalam proses perancangan halaman ini terdapat beberapa sistem yang terkait dengan sistem komputerisasi pencatatan stok laptop. Pada perancangan halaman ini terdapat relasi antar sistem *login* dengan *database*. Adapun pengguna yang menggunakan sistem halaman *login* ini dengan cara memasukan data akun atau data *username* dan data *password*. Pada perancangan halaman *login* ini digunakan *textbox* untuk *username* dan *password*, dengan menggunakan *textbox* ini untuk membuat sistem *input* data *username* dari pengguna dan *input* data *password* pengguna. Berikut ini adalah gambaran perancangan halaman *login* yang ada pada sistem komputerisasi pencatatan stok laptop, adapun gambar perancangan dapat dilihat pada Gambar 3.19.

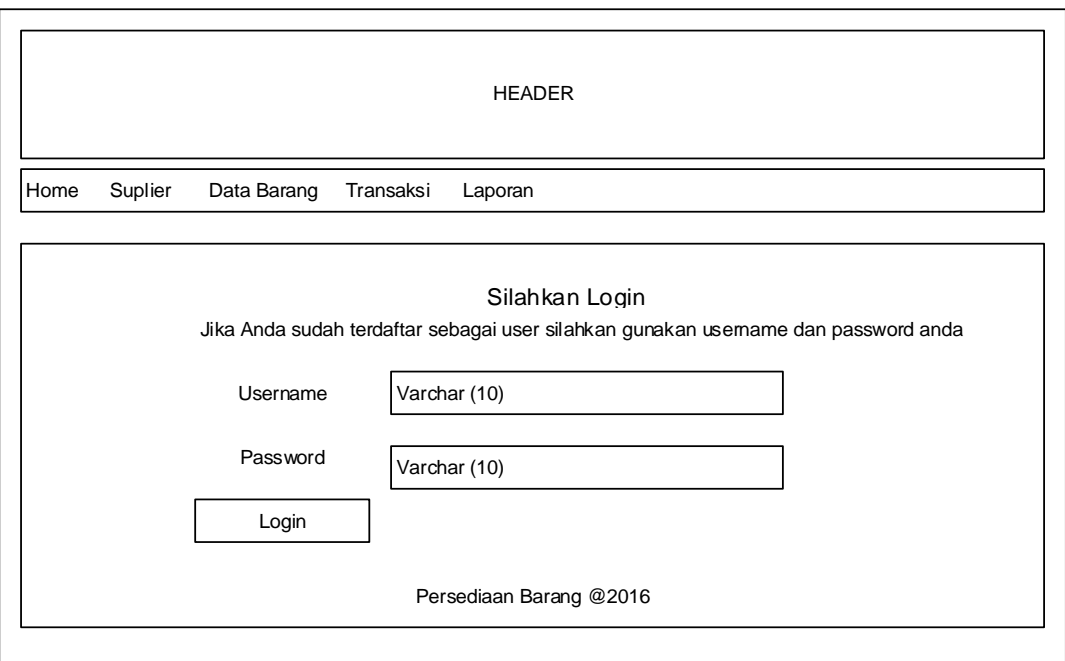

**Gambar 3.19.** Rancangan Halaman *Login*

### 2) Rancangan Halaman *Home*

Perancangan *form* atau halaman perancangan *form home* ini digunakan untuk memudahkan dalam melakukan proses pembuatan halaman yang digunakan untuk pengguna melakukan pengelolaan data *user* pada sistem aplikasi. Dalam proses perancangan halaman ini terdapat beberapa sistem yang terkait dengan sistem komputerisasi pencatatan stok laptop. Pada perancangan halaman ini terdapat relasi antar sistem dengan *database*. Adapun pengguna yang menggunakan halaman *home* ini dapat menggunakan fitur-fitur yang ada di dalam sistem. Dengan menggunakan perancangan ini dapat dibuat sistem secara terstruktur dan benar. Pada perancangan ini akan dibuat beberapa menu yang akan digunakan oleh pengguna untuk dapat menuju ke halaman yang diinginkan. Menu yang ditampilkan adalah *supplier,* data barang, transaksi, retur, laporan transaksi, dan laporan stok. Berikut ini adalah gambaran perancangan halaman *home* yang ada pada sistem komputerisasi pencatatan stok laptop. Adapun gambar perancangan halaman *home* dapat dilihat pada Gambar 3.20.

#### HEADER

Home Suplier Data Barang TransaksiI Retur Laporan Transaksi Laporan Stok Logout

Hai, petugas....!!! Selamat datang di Persediaan Barang

Persediaan Barang © 2016

#### **Gambar 3.20.** Rancangan Halaman *Home*

#### 3) Rancangan Halaman *Supplier*

Perancangan Halaman *form* atau halaman perancangan *form supplier* ini digunakan untuk memudahkan dalam melakukan proses pembuatan halaman yang digunakan untuk pengguna melakukan pengelolaan data *supplier* pada sistem aplikasi. Dalam halaman *supplier* ini juga terdapat menu-menu yang bisa digunakan Pengguna untuk berpindah ke halaman yang lain. Dalam proses perancangan halaman ini terdapat beberapa sistem yang terkait dengan sistem komputerisasi pencatatan stok laptop. Pada perancangan halaman ini terdapat relasi antar sistem dengan *database*. Dengan menggunakan perancangan ini dapat dibuat sistem secara terstruktur dan benar. Pada perancangan ini akan dibuat beberapa kolom-kolom yang akan digunakan untuk menampilkan data *supplier* perusahaan. Kolom-kolom tersebut digunakan untuk menampilkan data-data kode *supplier* atau id\_*supplier*, nama *supplier*, email *supplier*, telepon, dan aksi yang berisi edit data *supplier* dan hapus data *supplier* . Berikut ini adalah gambaran perancangan halaman data *supplier* yang dapat dilihat pada Gambar 3.21.

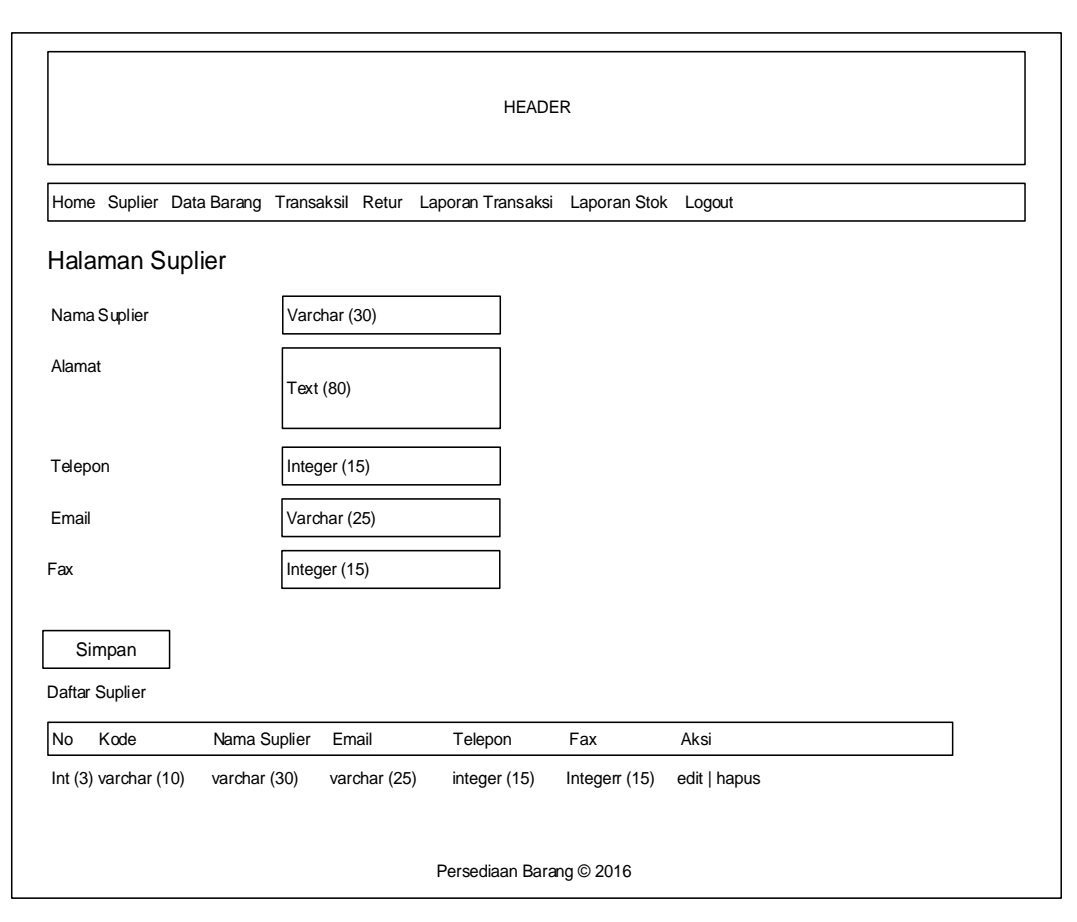

**Gambar 3.21.** Rancangan Halaman *Supplier*

### 4) Rancangan Halaman *Edit* Data *Supplier*

Perancangan Halaman *form* atau halaman perancangan *form* edit data *supplier* ini digunakan untuk memudahkan dalam melakukan proses pembuatan halaman yang digunakan untuk pengguna melakukan pengelolaan data *supplier* pada sistem aplikasi. Dalam perancangan *edit* data *supplier* ini akan digunakan dua tombol yang berfungsi untuk *update* data *supplier* jika ingin mengganti data *supplier* atau batal jika tidak ingin mengganti data *supplier*. Dalam proses perancangan halaman ini terdapat beberapa sistem yang terkait dengan sistem komputerisasi pencatatan stok laptop. Pada perancangan halaman ini terdapat relasi antar sistem dengan *database*. Dengan menggunakan perancangan ini dapat dibuat sistem secara terstruktur dan benar. Berikut ini adalah gambaran perancangan halaman data *supplier* yang dapat dilihat pada Gambar 3.22.

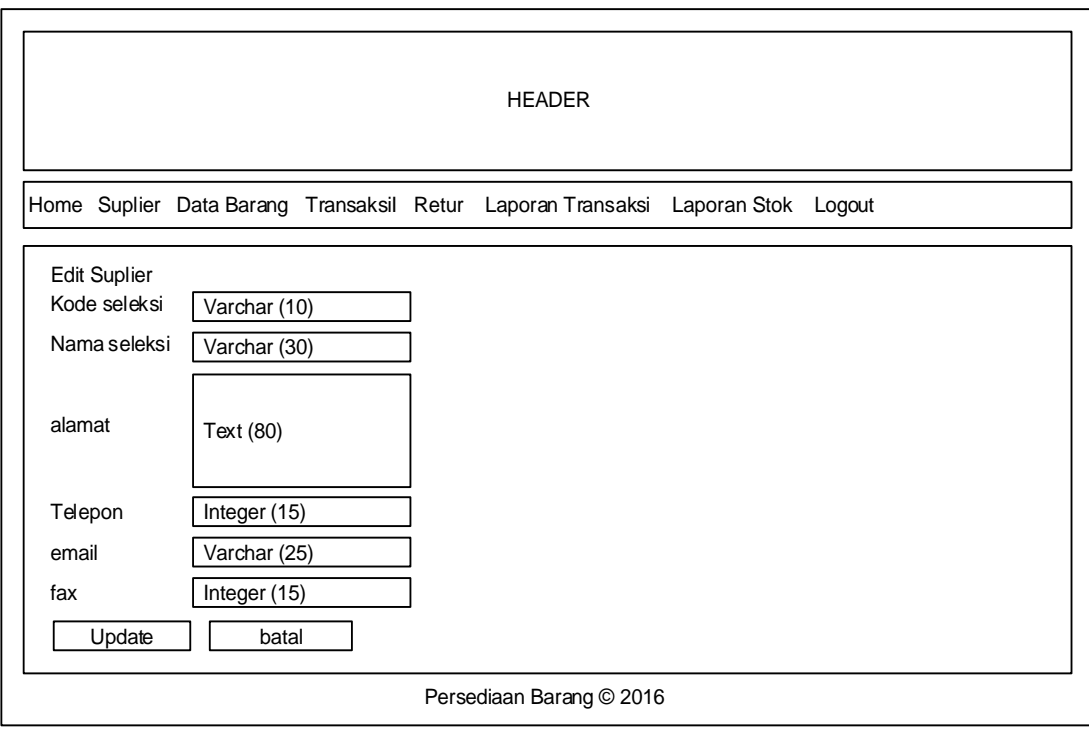

**Gambar 3.22.** Rancangan Halaman Edit *Supplier*

### 5) Rancangan Halaman Data Barang

Perancangan Halaman *form* atau halaman perancangan *form* barang ini digunakan untuk memudahkan dalam melakukan proses pembuatan halaman yang digunakan untuk pengguna melakukan pengelolaan data barang pada sistem aplikasi. Dalam halaman data barang ini juga terdapat menu-menu yang bisa digunakan Pengguna untuk berpindah ke halaman yang lain. Dalam proses perancangan halaman ini terdapat beberapa sistem yang terkait dengan sistem komputerisasi pencatatan stok laptop. Pada perancangan halaman ini terdapat relasi antar sistem dengan *database*. Dengan menggunakan perancangan ini dapat dibuat sistem secara terstruktur dan benar. Pada perancangan ini akan dibuat beberapa kolom-kolom yang akan digunakan untuk menampilkan data barang yang ada di perusahaan mulai dari kode barang atau id\_barang, nama barang, jumlah barang yang ada di perusahaan, kategori barang dan *supplier*. Berikut ini adalah gambaran perancangan halaman data barang yang dapat dilihat pada Gambar 3.23.

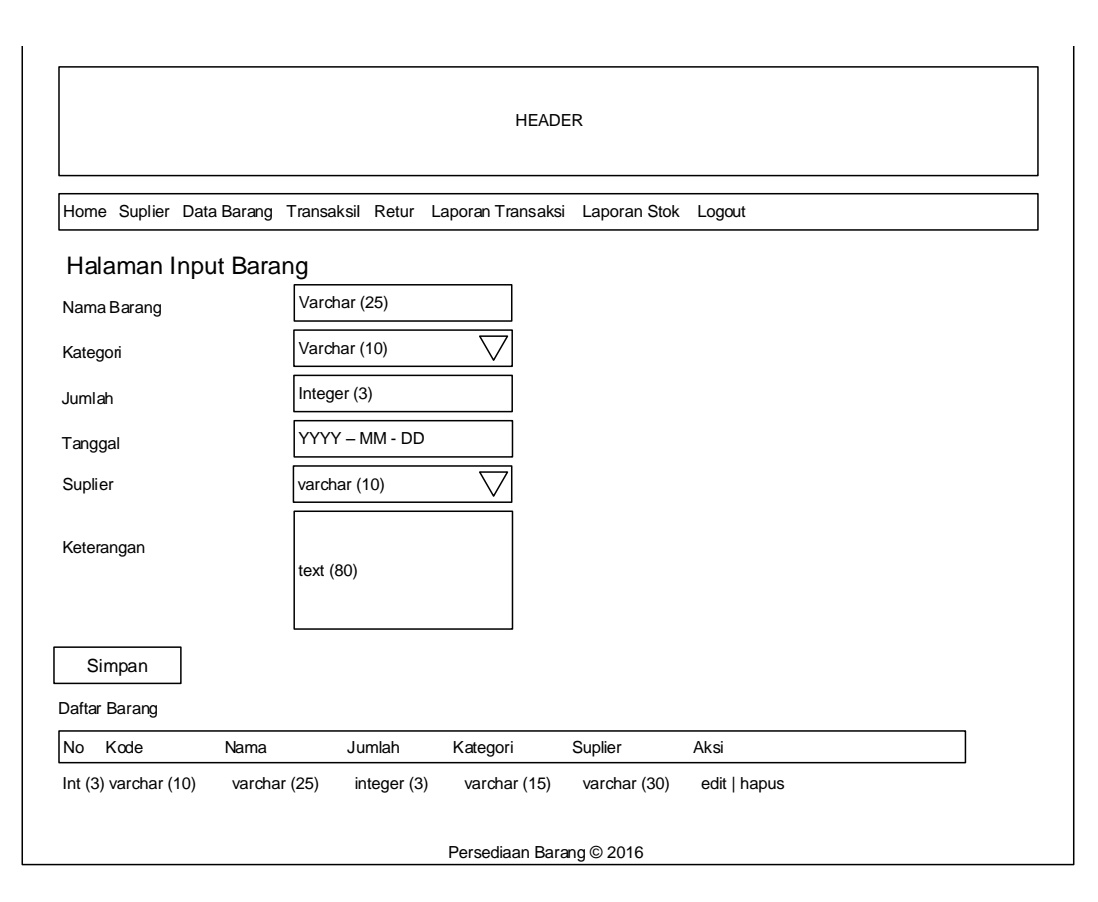

**Gambar 3.23.** Rancangan Halaman Barang

### 6) Rancangan Halaman *Edit* Data Barang

Perancangan Halaman *form* atau halaman perancangan *form edit* data barang ini digunakan untuk memudahkan dalam melakukan proses pembuatan halaman yang digunakan untuk pengguna melakukan pengelolaan data barang pada sistem aplikasi. Dalam perancangan *edit* data barang ini akan digunakan dua tombol yang berfungsi untuk *update* data barang jika ingin mengganti data barang atau batal jika tidak ingin mengganti data barang. Pada halaman ini terdapat beberapa data yang bisa di-*edit* oleh pengguna, sedangkan hanya ada satu data yang tidak dapat di-*edit* oleh pengguna yaitu id\_barang. Dalam proses perancangan halaman ini terdapat beberapa sistem yang terkait dengan sistem komputerisasi pencatatan stok laptop. Pada perancangan halaman ini terdapat relasi antar sistem dengan *database*. Dengan menggunakan perancangan ini dapat dibuat sistem secara terstruktur dan benar. Berikut ini adalah gambaran perancangan halaman data barang yang dapat dilihat pada Gambar 3.24.

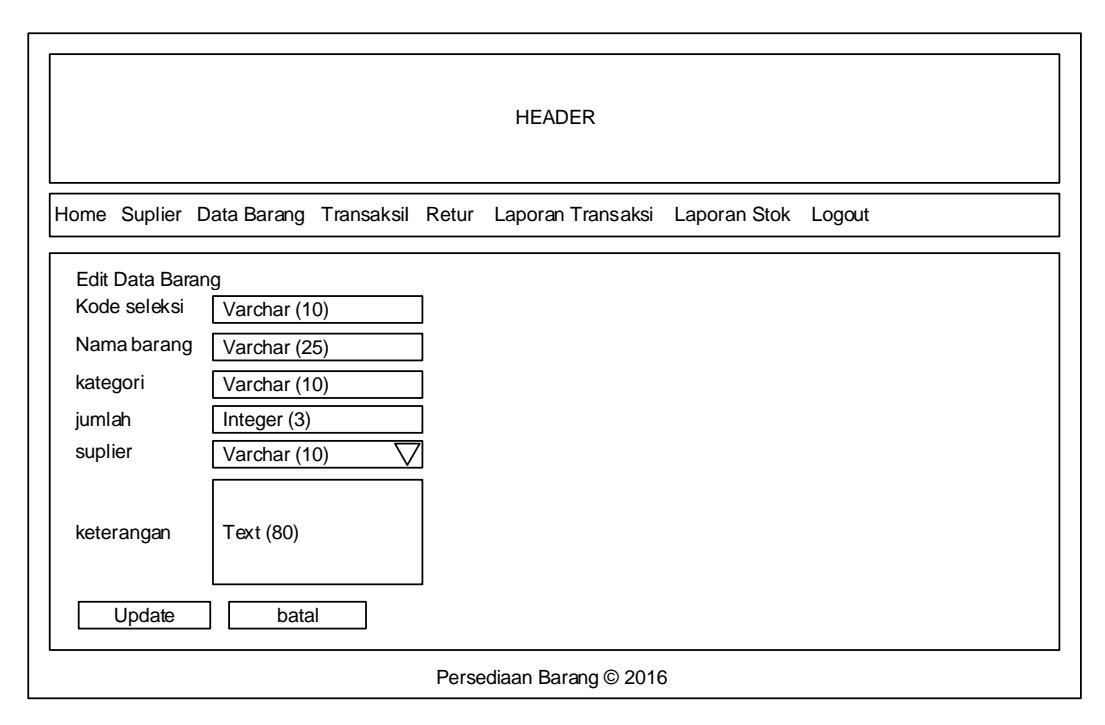

**Gambar 3.24.** Rancangan Halaman Edit Data Barang

### 7) Rancangan Halaman Transaksi

Perancangan Halaman *form* atau halaman perancangan *form* transaksi ini digunakan untuk memudahkan dalam melakukan proses pembuatan halaman yang digunakan untuk pengguna melakukan pengelolaan data transaksi pada sistem aplikasi. Dalam halaman transaksi ini juga terdapat menu-menu yang bisa digunakan Pengguna untuk berpindah ke halaman yang lain. Dalam proses perancangan halaman ini terdapat beberapa sistem yang terkait dengan sistem komputerisasi pencatatan stok laptop. Pada perancangan halaman ini terdapat relasi antar sistem dengan *database*. Pada perancangan ini akan dibuat beberapa kolom-kolom yang akan digunakan untuk menampilkan data transaksi perusahaan. Sistem yang terstruktur dan benar dapat dibuat dengan menggunakan perancangan ini. Berikut ini adalah gambaran perancangan halaman transaksi yang dapat dilihat pada Gambar 3.25.

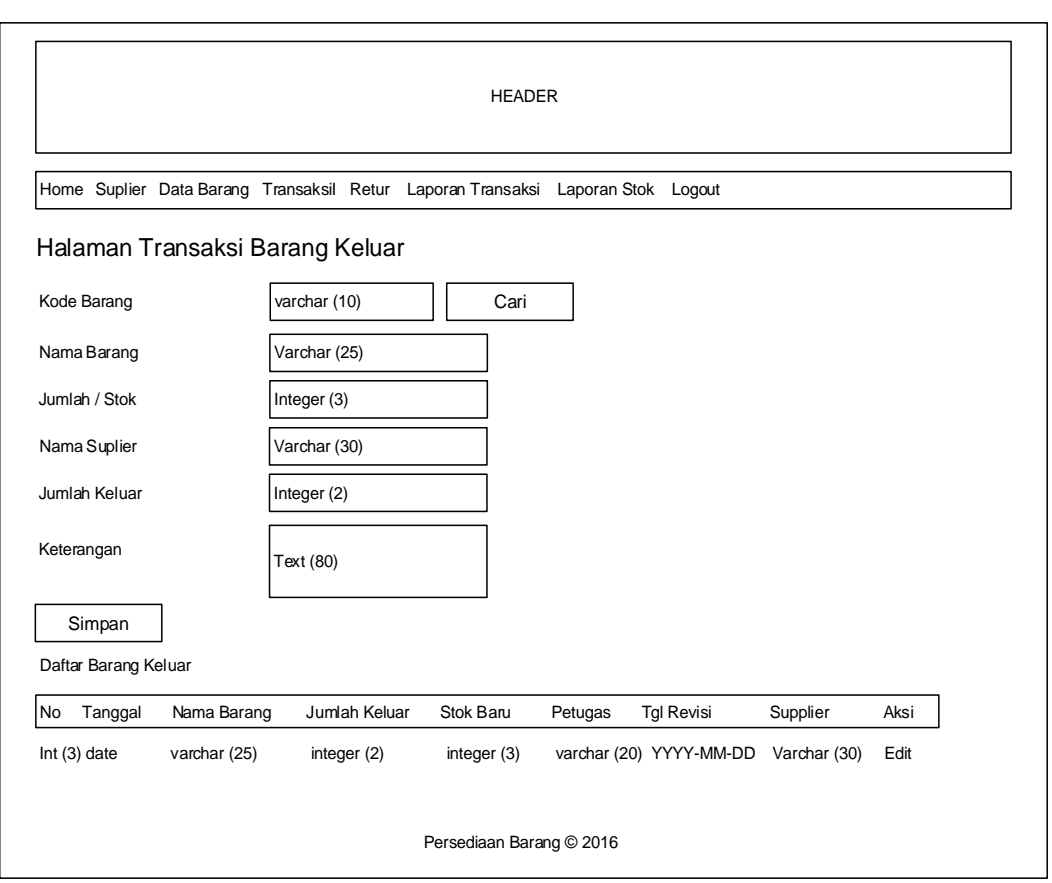

**Gambar 3.25.** Rancangan Halaman Manajemen Transaksi

### 8) Rancangan Halaman Retur

Perancangan Halaman *form* atau halaman perancangan *form* retur ini digunakan untuk memudahkan dalam melakukan proses pembuatan halaman yang digunakan untuk pengguna melakukan pengelolaan data retur pada sistem aplikasi. Dalam halaman data barang ini juga terdapat menu-menu yang bisa digunakan Pengguna untuk berpindah ke halaman yang lain. Dalam proses perancangan halaman ini terdapat beberapa sistem yang terkait dengan sistem komputerisasi pencatatan stok laptop. Pada perancangan halaman ini terdapat relasi antar sistem dengan *database*. Dengan menggunakan perancangan ini dapat dibuat sistem secara terstruktur dan benar. Pada perancangan ini akan dibuat beberapa kolom-kolom yang akan digunakan untuk menampilkan data barang yang diretur perusahaan. Berikut ini adalah gambaran perancangan halaman retur yang dapat dilihat pada Gambar 3.26.

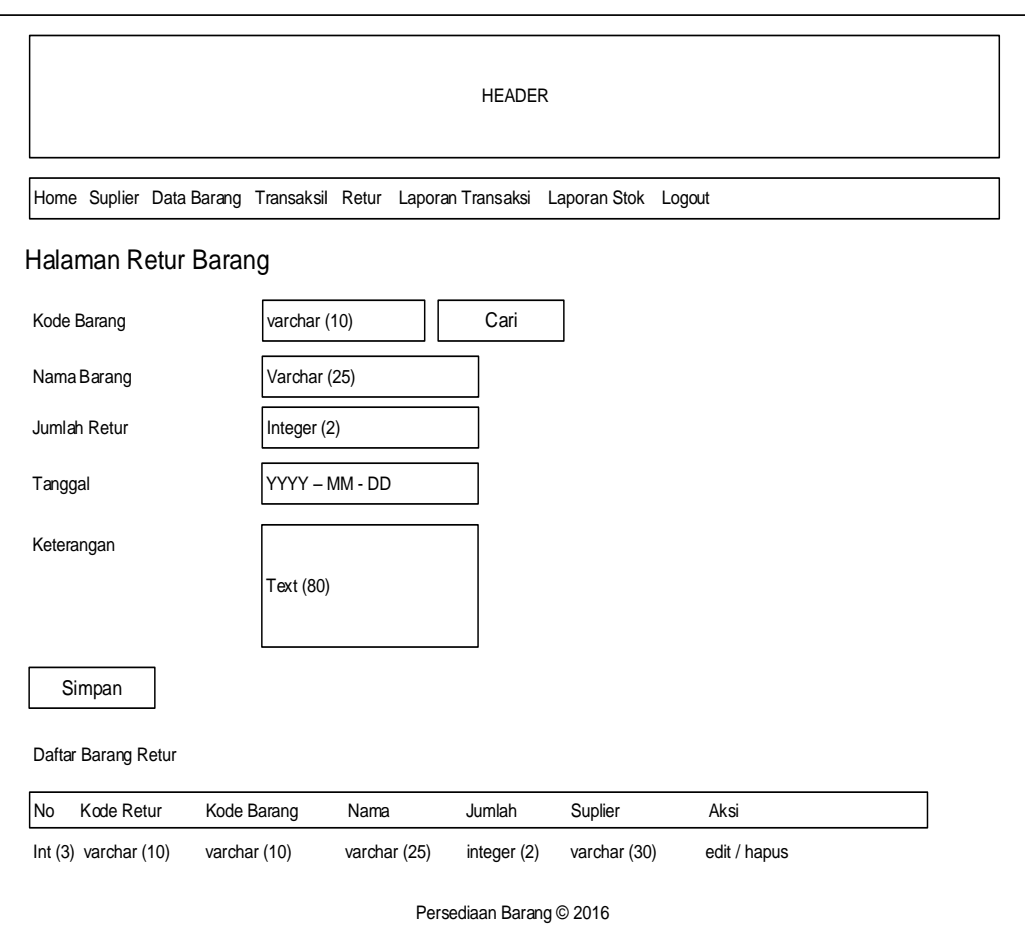

**Gambar 3.26.** Rancangan Halaman Retur

# 9) Rancangan Halaman Laporan Transaksi

Perancangan Halaman *form* atau *form* rancangan halaman laporan transaksi ini digunakan untuk memudahkan dalam melakukan proses pembuatan halaman yang digunakan oleh pengguna untuk dapat melakukan pembuatan laporan transaksi data yang ada pada perusahaan. Dengan menggunakan perancangan ini maka dengan mudah dapat dibuat tampilan yang terkait dengan laporan transaksi. Dalam proses perancangan halaman ini terdapat beberapa sistem yang terkait dengan sistem komputerisasi pencatatan stok laptop. Pada perancangan halaman ini terdapat relasi antar sistem dengan *database*. Dengan menggunakan perancangan ini dapat dibuat sistem secara terstruktur dan benar. Berikut ini adalah gambaran perancangan halaman laporan transaksi yang dapat dilihat pada Gambar 3.27.

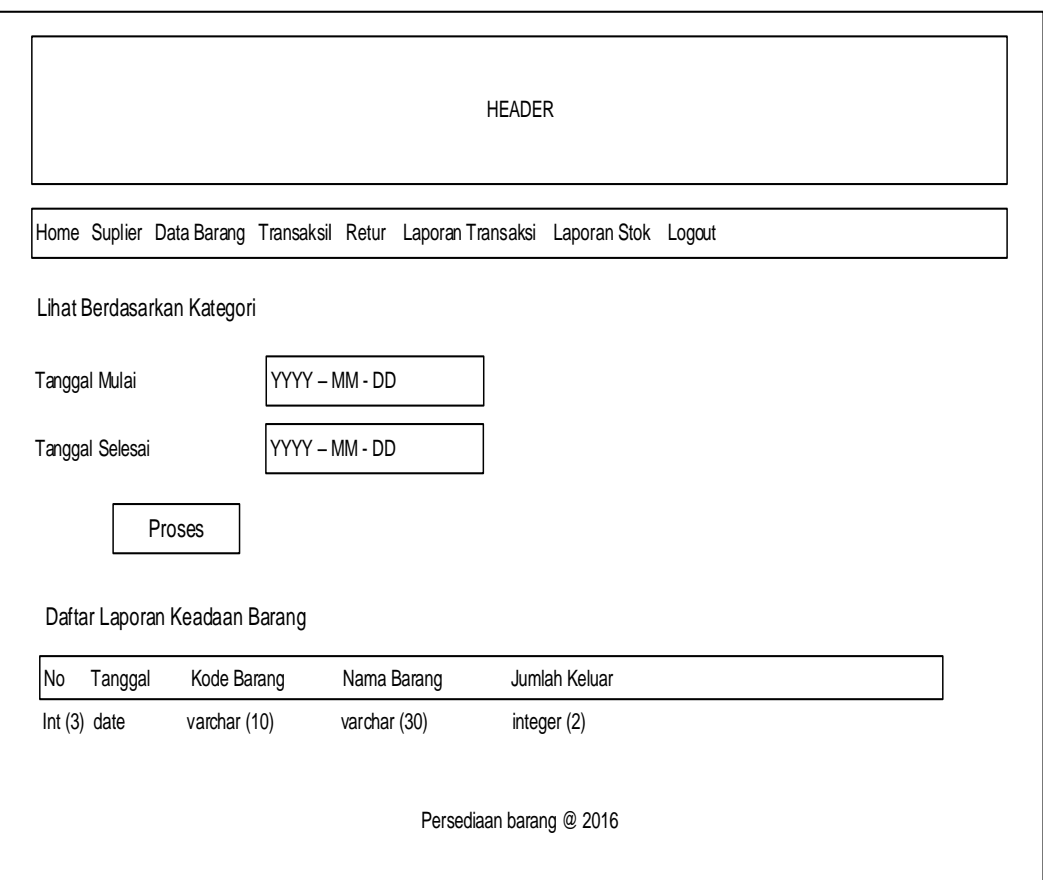

**Gambar 3.27.** Rancangan Halaman Laporan Transaksi

10) Rancangan Halaman Laporan Stok

Perancangan Halaman *form* atau *form* rancangan halaman laporan stok ini digunakan untuk memudahkan dalam melakukan proses pembuatan halaman yang digunakan oleh pengguna untuk dapat melakukan pembuatan laporan stok yang ada pada perusahaan. Dengan menggunakan perancangan ini maka dengan mudah dapat dibuat tampilan yang terkait dengan laporan stok. Dalam halaman data barang ini juga terdapat menu-menu yang bisa digunakan Pengguna untuk berpindah ke halaman yang lain. Dalam proses perancangan halaman ini terdapat beberapa sistem yang terkait dengan sistem komputerisasi pencatatan stok laptop. Pada perancangan ini akan dibuat beberapa kolom-kolom yang akan digunakan untuk menampilkan data barang yang ada di perusahaan mulai dari kode barang atau id\_barang, nama barang yang ada di perusahaan, kategori barang dan jumlah

stok yang ada di perusahaan. Pada perancangan halaman ini terdapat relasi antar sistem dengan *database*. Dengan menggunakan perancangan ini dapat dibuat sistem secara terstruktur dan benar. Berikut ini adalah gambaran perancangan halaman stok yang dapat dilihat pada Gambar 3.28. Halaman rancangan laporan stok tersebut juga terdapat fitur download file ke pdf yang tampilannya bisa dilihat pada Gambar 3.29.

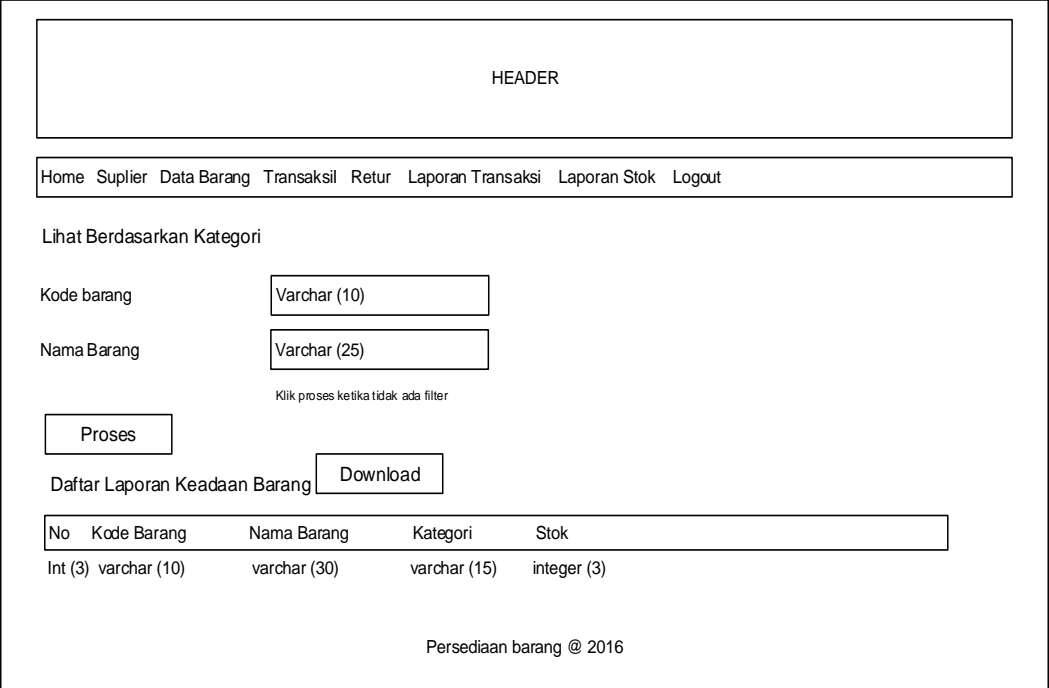

**Gambar 3.28.** Rancangan Halaman Laporan Stok

| <b>HEADER</b> |         |         |  |  |  |                                                                            |  |  |
|---------------|---------|---------|--|--|--|----------------------------------------------------------------------------|--|--|
| No            | Suplier | Telepon |  |  |  | Kode   Nama Barang   Stok Awal   Barang Masuk   Barang Keluar   Stok Akhir |  |  |
|               |         |         |  |  |  |                                                                            |  |  |
|               |         |         |  |  |  |                                                                            |  |  |
|               |         |         |  |  |  |                                                                            |  |  |
|               |         |         |  |  |  |                                                                            |  |  |

**Gambar 3.29.** Rancangan Laporan Download File Stok

### **c. Desain Rancangan Halaman Pemilik**

#### 1) Rancangan Halaman *Login*

Perancangan *form* atau halaman perancangan *form login* ini digunakan untuk memudahkan dalam melakukan proses pembuatan halaman yang digunakan untuk pengguna melakukan *login* atau masuk ke dalam sistem aplikasi. Dalam proses perancangan halaman ini terdapat beberapa sistem yang terkait dengan sistem komputerisasi pencatatan stok laptop. Pada perancangan halaman ini terdapat relasi antar sistem *login* dengan *database*. Adapun pengguna yang menggunakan sistem halaman *login* ini dengan cara memasukan data akun atau data *username* dan data *password*. Pada perancangan halaman *login* ini digunakan *textbox* untuk *username* dan *password*. Dengan menggunakan *textbox* ini akan dapat dibuat sistem *input* data *username* dari pengguna dan *input* data *password* pengguna. Berikut ini adalah gambaran perancangan halaman *login* yang ada pada sistem komputerisasi pencatatan stok laptop, adapun gambar perancangan dapat dilihat pada Gambar 3.30.

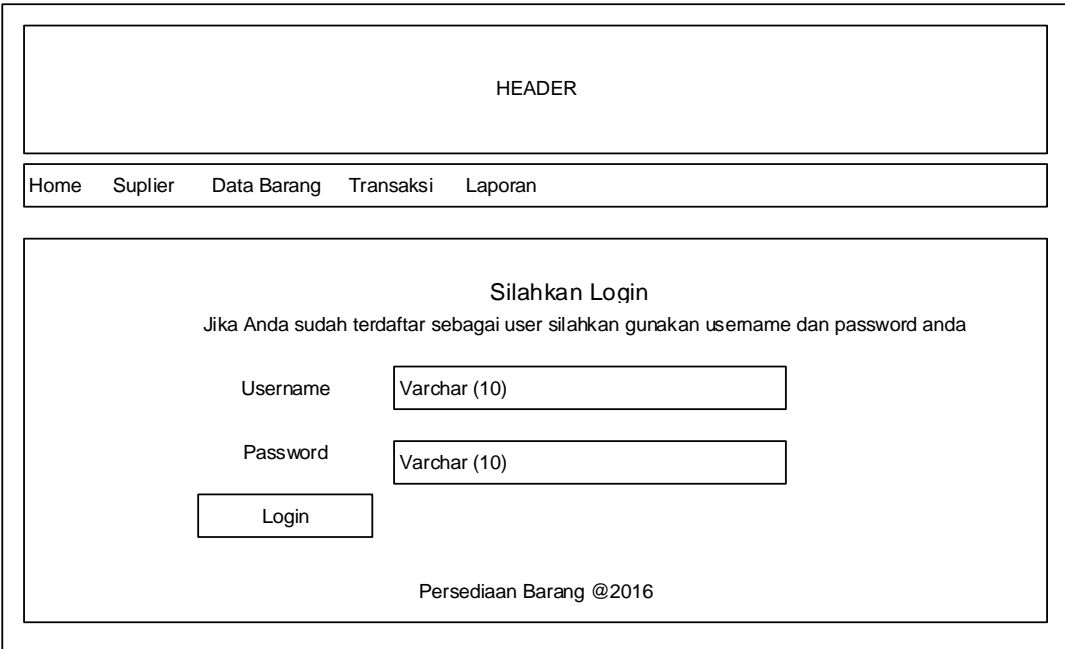

**Gambar 3.30.** Rancangan Halaman *Login*

### 2) Rancangan Halaman *Home*

Perancangan *form* atau halaman perancangan *form home* ini digunakan untuk memudahkan dalam melakukan proses pembuatan halaman yang digunakan untuk pengguna melakukan pengelolaan data *user* pada sistem aplikasi. Dalam proses perancangan halaman ini terdapat beberapa sistem yang terkait dengan Sistem Komputerisasi Pencatatan stok laptop. Pada perancangan halaman ini terdapat relasi antar sistem dengan *database*. Adapun pengguna yang menggunakan halaman *home* ini dapat menggunakan fitur-fitur yang ada di dalam sistem. Pengguna dapat melakukan manajemen data *user* atau memasukan data pengguna dengan level yang berbeda-beda. Dengan menggunakan perancangan ini dapat dibuat sistem secara terstruktur dan benar. Pada perancangan ini akan dibuat beberapa menu yang akan digunakan oleh pengguna untuk dapat menuju ke halaman yang diinginkan. Berikut ini adalah gambaran perancangan halaman *home* yang ada pada sistem komputerisasi pencatatan stok laptop, adapun gambar perancangan dapat dilihat pada Gambar 3.31.

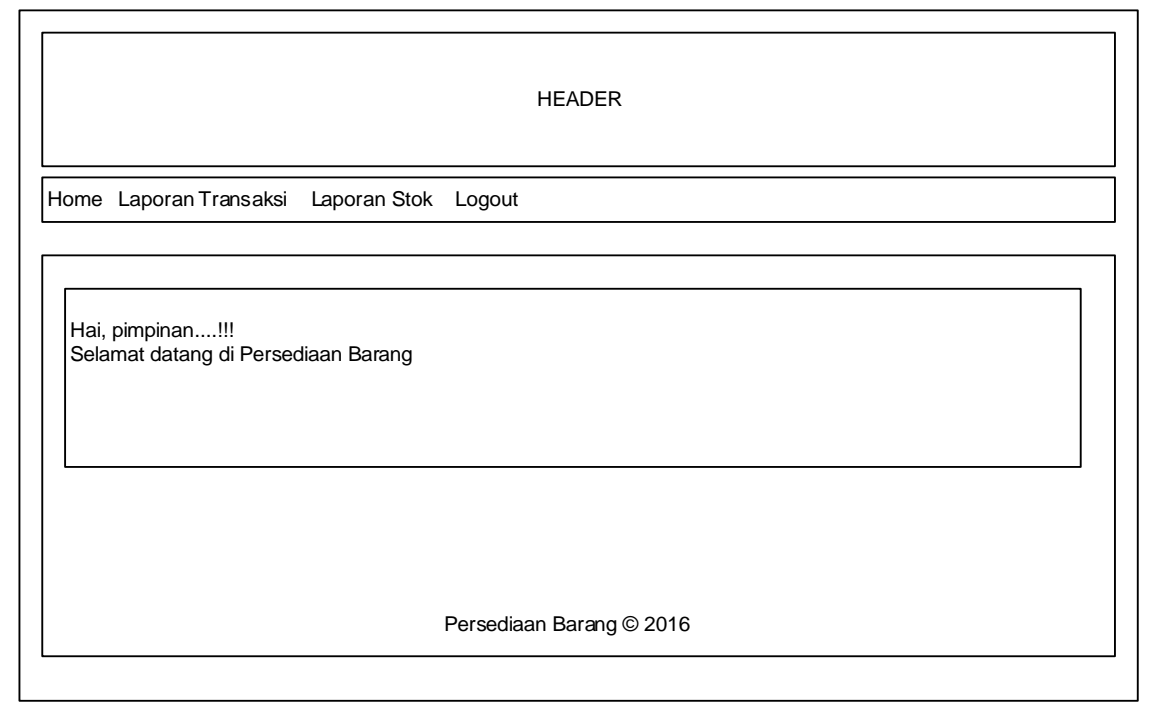

**Gambar 3.31.** Rancangan Halaman Home

# 3) Rancangan Halaman Laporan Transaksi

Perancangan Halaman *form* atau *form* rancangan halaman laporan transaksi ini digunakan untuk memudahkan dalam melakukan proses pembuatan halaman yang digunakan oleh pengguna untuk dapat melakukan pembuatan laporan transaksi data yang ada pada perusahaan. Dalam halaman data barang ini juga terdapat menu-menu yang bisa digunakan Pengguna untuk berpindah ke halaman yang lain. Dengan menggunakan perancangan ini maka dengan mudah dapat dibuat tampilan yang terkait dengan laporan transaksi. Dalam proses perancangan halaman ini terdapat beberapa sistem yang terkait dengan sistem komputerisasi pencatatan stok laptop. Pada perancangan halaman ini terdapat relasi antar sistem dengan *database*. Dengan menggunakan perancangan ini dapat dibuat sistem secara terstruktur dan benar. Pada perancangan ini akan dibuat beberapa kolomkolom yang akan digunakan untuk menampilkan laporan transaksi perusahaan. Berikut ini adalah gambaran perancangan halaman transaksi yang dapat dilihat pada Gambar 3.32.

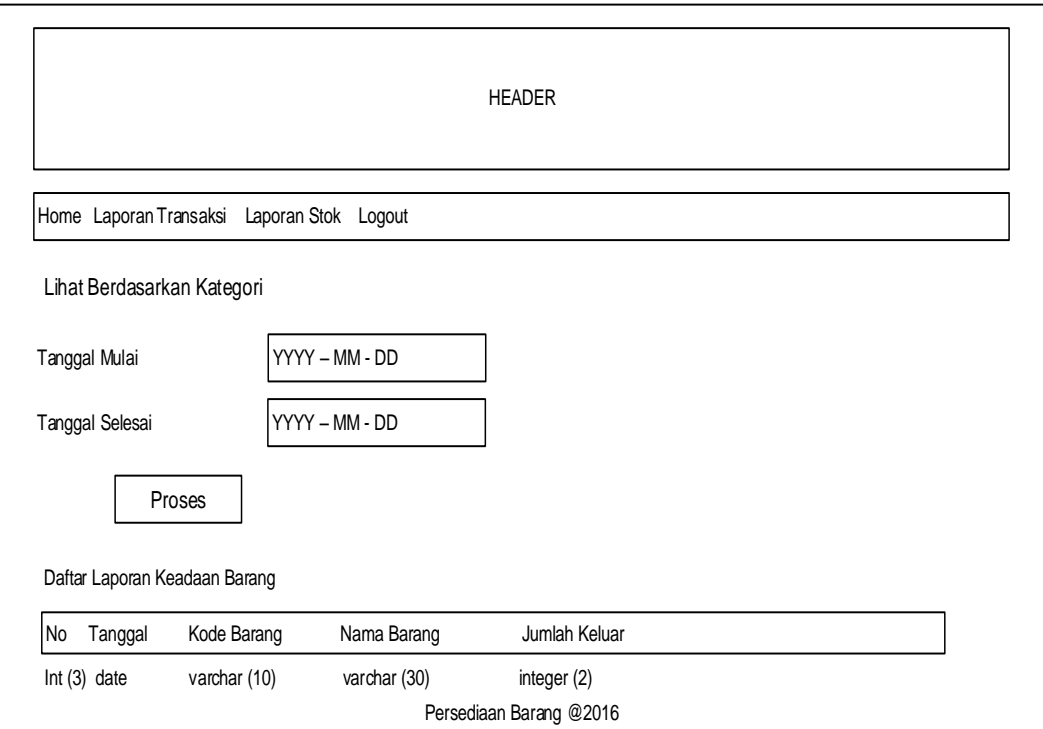

**Gambar 3.32.** Rancangan Halaman Laporan Transaksi

### 4) Rancangan Halaman Laporan Stok

Perancangan Halaman *form* atau *form* rancangan halaman laporan stok ini digunakan untuk memudahkan dalam melakukan proses pembuatan halaman yang digunakan oleh pengguna untuk dapat melakukan pembuatan laporan stok yang ada pada perusahaan. Dengan menggunakan perancangan ini maka dengan mudah dapat dibuat tampilan yang terkait dengan laporan stok. Dalam halaman data barang ini juga terdapat menu-menu yang bisa digunakan Pengguna untuk berpindah ke halaman yang lain. Dalam proses perancangan halaman ini terdapat beberapa sistem yang terkait dengan sistem komputerisasi pencatatan stok laptop. Pada perancangan ini akan dibuat beberapa kolom-kolom yang akan digunakan untuk menampilkan data barang yang ada di perusahaan mulai dari kode barang atau id\_barang, nama barang yang ada di perusahaan, kategori barang dan jumlah stok yang ada di perusahaan. Dengan menggunakan perancangan ini dapat dibuat sistem secara terstruktur dan benar. Berikut ini adalah gambaran perancangan halaman stok yang dapat dilihat pada Gambar 3.33. Halaman rancangan laporan stok tersebut juga terdapat fitur download file ke pdf yang tampilannya bisa dilihat pada Gambar 3.34.

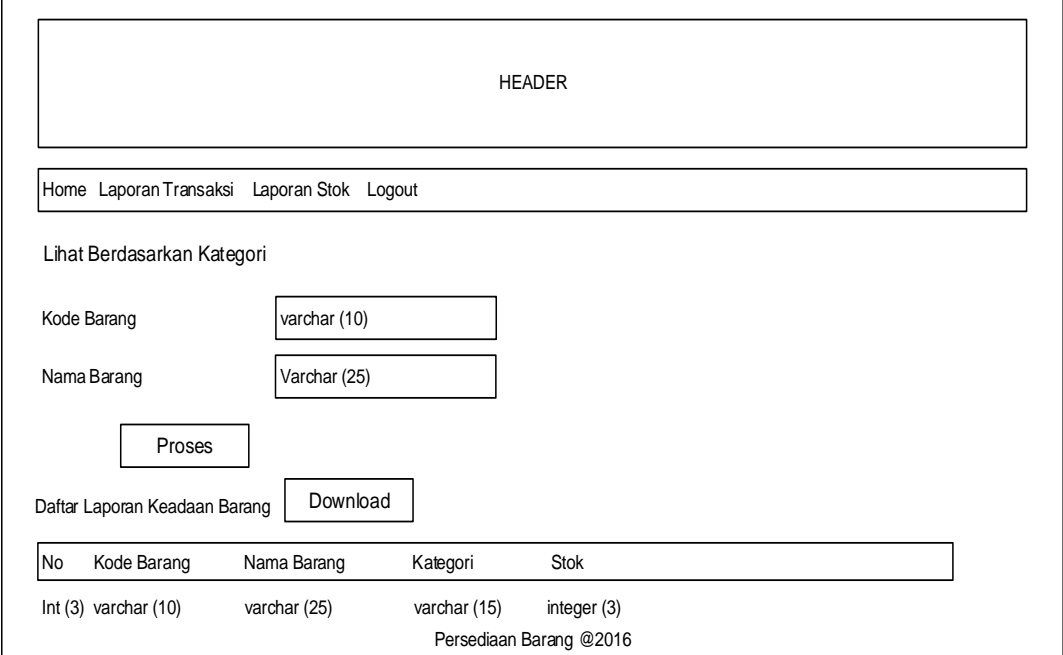

**Gambar 3.33.** Rancangan Halaman Laporan Stok

| <b>HEADER</b> |         |         |  |  |  |                                               |                            |  |
|---------------|---------|---------|--|--|--|-----------------------------------------------|----------------------------|--|
| No            | Suplier | Telepon |  |  |  | Kode   Nama Barang   Stok Awal   Barang Masuk | Barang Keluar   Stok Akhir |  |
|               |         |         |  |  |  |                                               |                            |  |
|               |         |         |  |  |  |                                               |                            |  |
|               |         |         |  |  |  |                                               |                            |  |
|               |         |         |  |  |  |                                               |                            |  |

**Gambar 3.34.** Rancangan Laporan Download File Stok